## **ESCUELA SUPERIOR POLITÉCNICA DEL LITORAL**

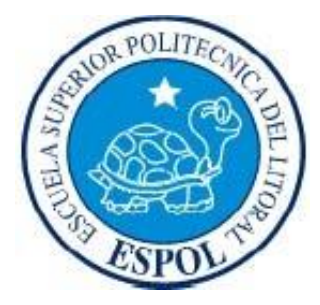

## **Facultad de Ingeniería en Electricidad y Computación**

## **"IMPLEMENTACIÓN DE CANALES DE GTALK Y GOOGLE VOICE PARA OFRECER SERVICIOS GRATUITOS DE MENSAJERÍA Y TELEFONÍA"**

INFORME DE MATERIA DE GRADUACIÓN

Previa a la obtención del título de:

**INGENIERO EN TELEMÁTICA**

Presentada por:

### **IVETTE KEMBELY CARRERA MANOSALVAS**

**LUIS ÁNDRES VARGAS MIELES**

Santiago de Guayaquil - Ecuador

Año: 2010

# **A G R A D E C I M I E N T O**

A Dios, por estar conmigo en cada paso que doy; a mi familia por su apoyo y amor incondicional, por cada sabio consejo y por darme la fortaleza necesaria para seguir adelante; a mis amigos, por todo el ánimo y paciencia, y sobre todo por su valiosa amistad.

### **Ivette Carrera M.**

A Dios, por darme vida y salud; a mis padres, ejemplos de superación, por su apoyo y ayuda incondicional; a mis amigos, por regalarme tantos momentos de alegría; y en especial a mi madre querida, por entregar todo el producto de su agotador día a día, en mi formación.

#### **Luis Vargas M.**

## **D E D I C A T O R I A**

A cada una de las personas que contribuyeron en mi formación profesional, brindándome una sólida formación a través de sus conocimientos y experiencias, permitiéndome culminar una etapa más de mi vida académica

### **Ivette Carrera M.**

A todas las personas participes de mi formacion profesional, que me ayudaron a fortalecer mis conocimientos, a ser una persona de bien, y a aplicar dichas enseñanzas para contribuir al progreso de este país.

**Luis Vargas M.**

# **D E C L A R A C I Ó N E X P R E S A**

"La responsabilidad del contenido de este Trabajo de Graduación, nos corresponde exclusivamente; y el patrimonio intelectual de la misma, a la **Escuela Superior Politécnica del Litoral**"

(Reglamento de Graduación de la ESPOL)

Ivette K. Carrera Manosalvas **Luis A. Vargas Mieles** 

# **TRIBUNAL DE SUSTENTACIÓN**

Ing. Gabriel Astudillo

**PROFESOR DE LA MATERIA DE GRADUACIÓN**

Ing. Patricia Chávez

**PROFESOR DELEGADO POR EL DECANO DE LA FACULTAD**

### **RESUMEN**

<span id="page-5-0"></span>El elevado costo del servicio de telefonía tradicional, así como de las operadoras móviles ha llevado a buscar una solución para poder comunicarse a menor costo o de manera gratuita dependiendo del caso.

El proyecto a realizar consiste en la implementación de una alternativa para ofrecer servicios gratuitos de mensajería y telefonía mediante el uso de tecnología Voz sobre IP.

En el desarrollo del mismo se aprovechará las bondades que Asterisk y Google ponen a su disposición. Para lo cual se hará uso de la conectividad entre Asterisk y Gtalk/Jabber, los mismos que permiten recibir llamadas de voz en teléfonos IP y enviar mensajes instantáneos a sus contactos por medio de los módulos res\_jabber y chan\_gtalk de manera totalmente gratuita; así como la interoperabilidad entre Asterisk y Google Voice, gracias a lo cual se conseguirá hacer llamadas internacionales a menor costo, específicamente para este proyecto hacia Estados Unidos, utilizando el canal SIP; además de ubicar a una persona sin la necesidad de conocer donde pueda encontrarse.

# ÍNDICE GENERAL

<span id="page-6-0"></span>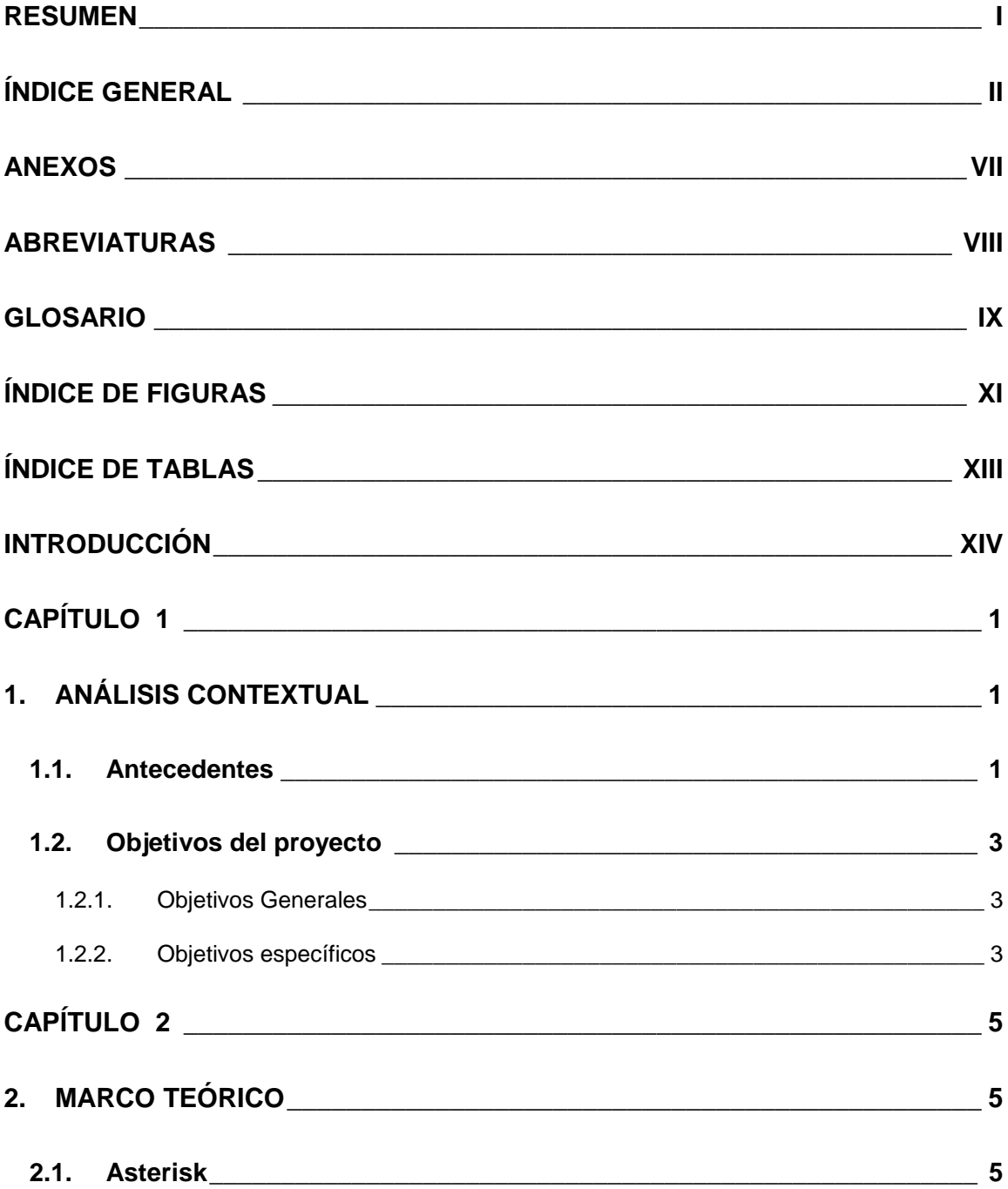

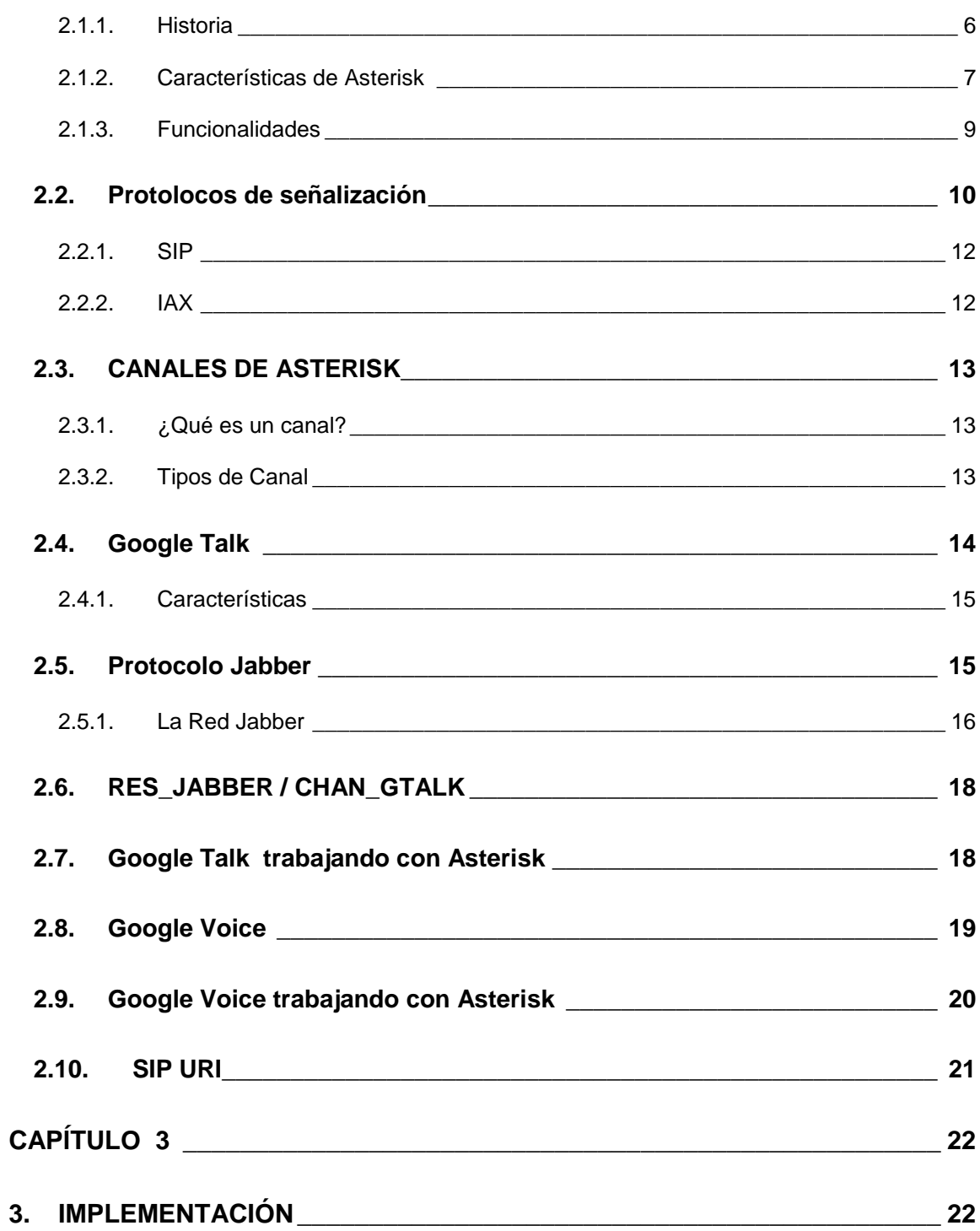

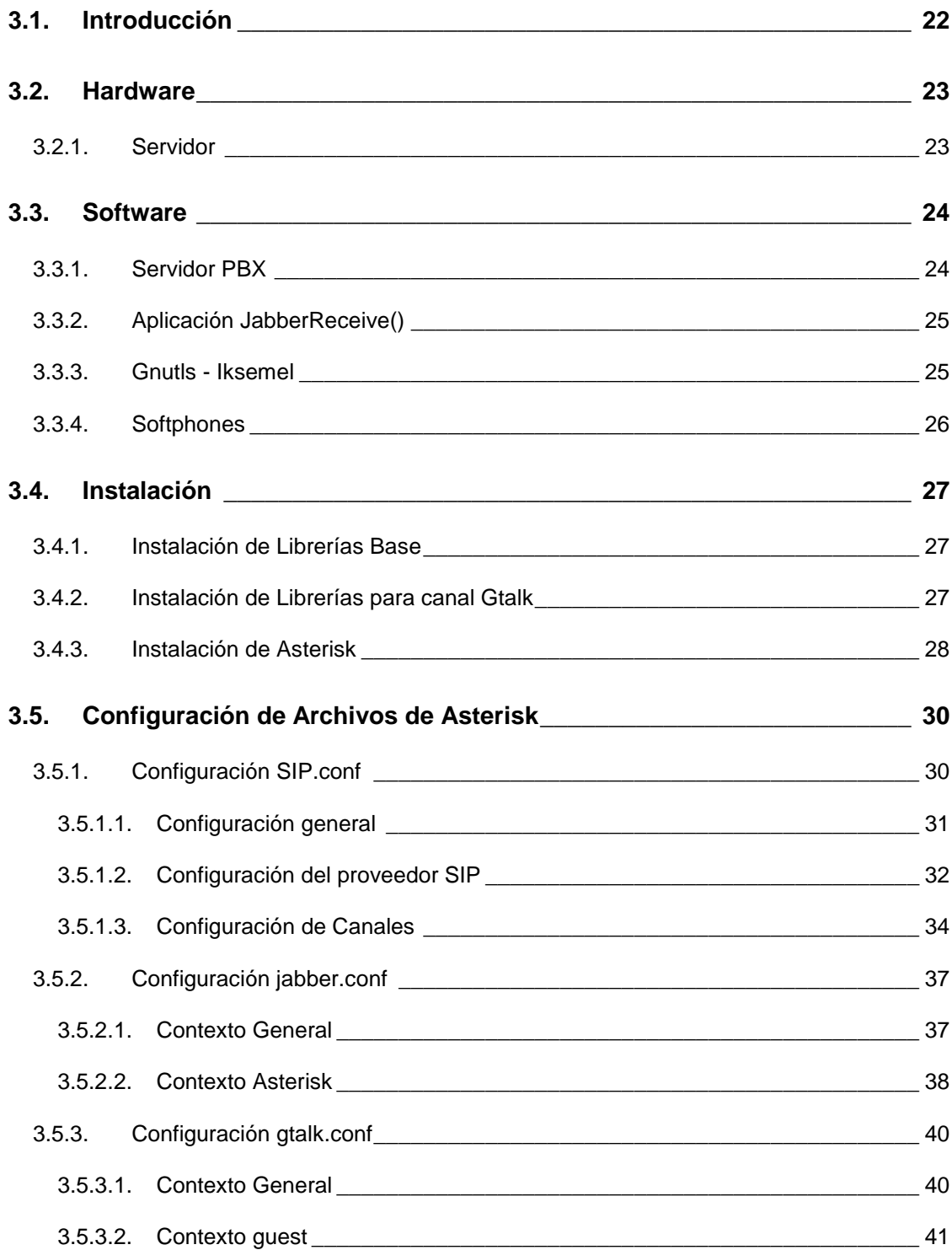

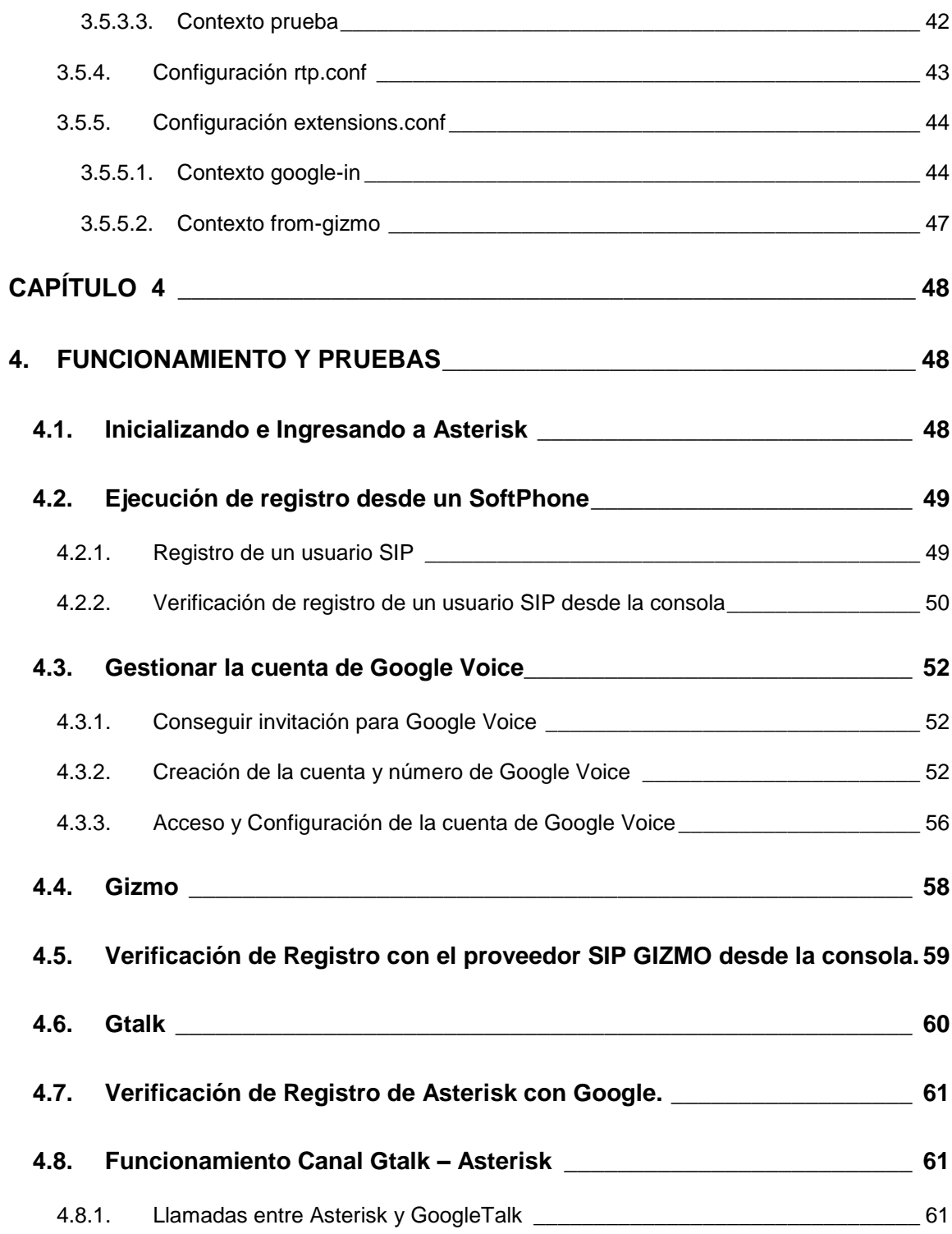

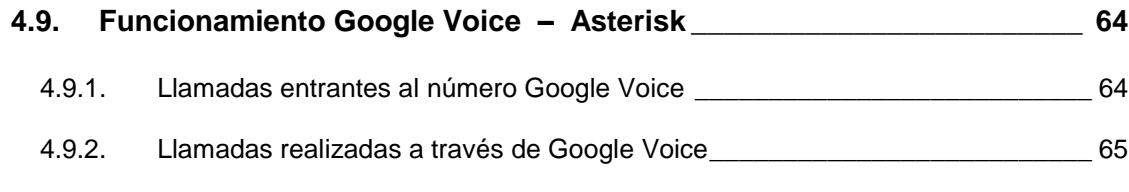

### **[CONCLUSIONES Y RECOMENDACIONES](#page-87-0)**

### **[REFERENCIAS BIBLIOGRÁFICAS](#page-92-0)**

# **ANEXOS**

<span id="page-11-0"></span>**1. ANEXO A:** COMPARACIÓN DE COSTOS GENERALES

## **ABREVIATURAS**

- <span id="page-12-0"></span>**GPL**: Licencia Pública General (General Public License)
- **VoIP**: (Voice over IP), Voz sobre IP
- **SIP**: Protocolo de Inicio de Sesión
- **IAX**: Inter Asterisk eXchange protocol
- **T1/E1**: T1=norma americana, E1=norma europea
- **PSTN**: Red Publica Telefónica
- **DTMF**: Multifrecuencia de Doble Tono (Dual Tone Multi-Frecuency)
- **CLI:** Interface de Línea de Comando
- **API:** Interfaz de Programación de Aplicaciones
- **IVR:** Respuesta de Voz Interactiva
- **OSI:** Interconexión de Sistemas Abiertos (Open System Interconnection)
- **TLS:** Seguridad en la Capa de Transporte (Transport Layer Security)
- **XMPP:** Protocolo extensible de mensajería y comunicación de presencia
- (Extensible Messaging and Presence Protocol)
- **RTP:** Protocolo de Transporte de Tiempo Real
- **SSL:** Protocolo de Capa de Conexión Segura (Secure Socket Layer)
- **NAT:** Traducción de Dirección de Red (Network Address Translation)
- **PBX:** Central Secundaria Privada (Private Branch Exchange)

### **GLOSARIO**

#### <span id="page-13-0"></span>**DTMF**

Propia de la telefonía, es la tecnología de tonos utilizada para el marcado. Cada DTMF es en realidad dos tonos superpuestos y que viajan por la línea telefónica.

### **PROTOCOLOS DE SEÑALIZACIÓN**

Cumplen funciones similares a sus homólogos en la telefonía tradicional, tareas de establecimiento de sesión, control del progreso de llamadas, entre otras. Se encuentran en la capa 5 del modelo OSI, en la capa de sesión.

#### **EXTENSIONES**

Las extensiones suelen ser líneas sencillas conectadas a teléfonos simples (analógicos), con características similares a una línea de la RTC (Red de Telefonía Local Pública) en cuanto a tensión y señales eléctricas, por lo que son perfectamente compatibles.

#### **LICENCIA GPL**

La licencia GPL desarrollada por la Free Software Foundation, permite instalar y usar un programa GPL en un ordenador o en tantos como te apetezca. También permite modificar el programa para adaptarlo a lo que quieras que haga.

### **SISTEMA OPERATIVO CENTOS.**

Es una distribución Linux para propósitos generales basada en RPM.

### **SOFTWARE LIBRE**

Es la propiedad que permite a un sistema continuar operando adecuadamente en caso de una falla en alguno de sus componentes

### **PROXY**

Programa o dispositivo que realiza una acción en representación de otro. Su finalidad más habitual es la de servidor proxy, que sirve para permitir el acceso a Internet a todos los equipos de una organización cuando sólo se puede disponer de un único equipo conectado, esto es, una única dirección IP.

#### **GATEKEEPERS**

Actúa en conjunción con varios Gateways, y se encarga de realizar tareas de autenticación de usuarios, control de ancho de banda, encaminamiento IP.

### **GATEWAY**

Elemento encargado de hacer de puente entre la red telefónica convencional y la red IP. Cuando un teléfono convencional trata de hacer una llamada IP, alguien tiene que encargarse de convertir la señal analógica en un caudal de paquetes IP, y viceversa. Esta es una de las funciones del Gateway, que también ofrece una manera de que un dispositivo no IP pueda comunicarse con otro IP.

# **ÍNDICE DE FIGURAS**

<span id="page-15-0"></span>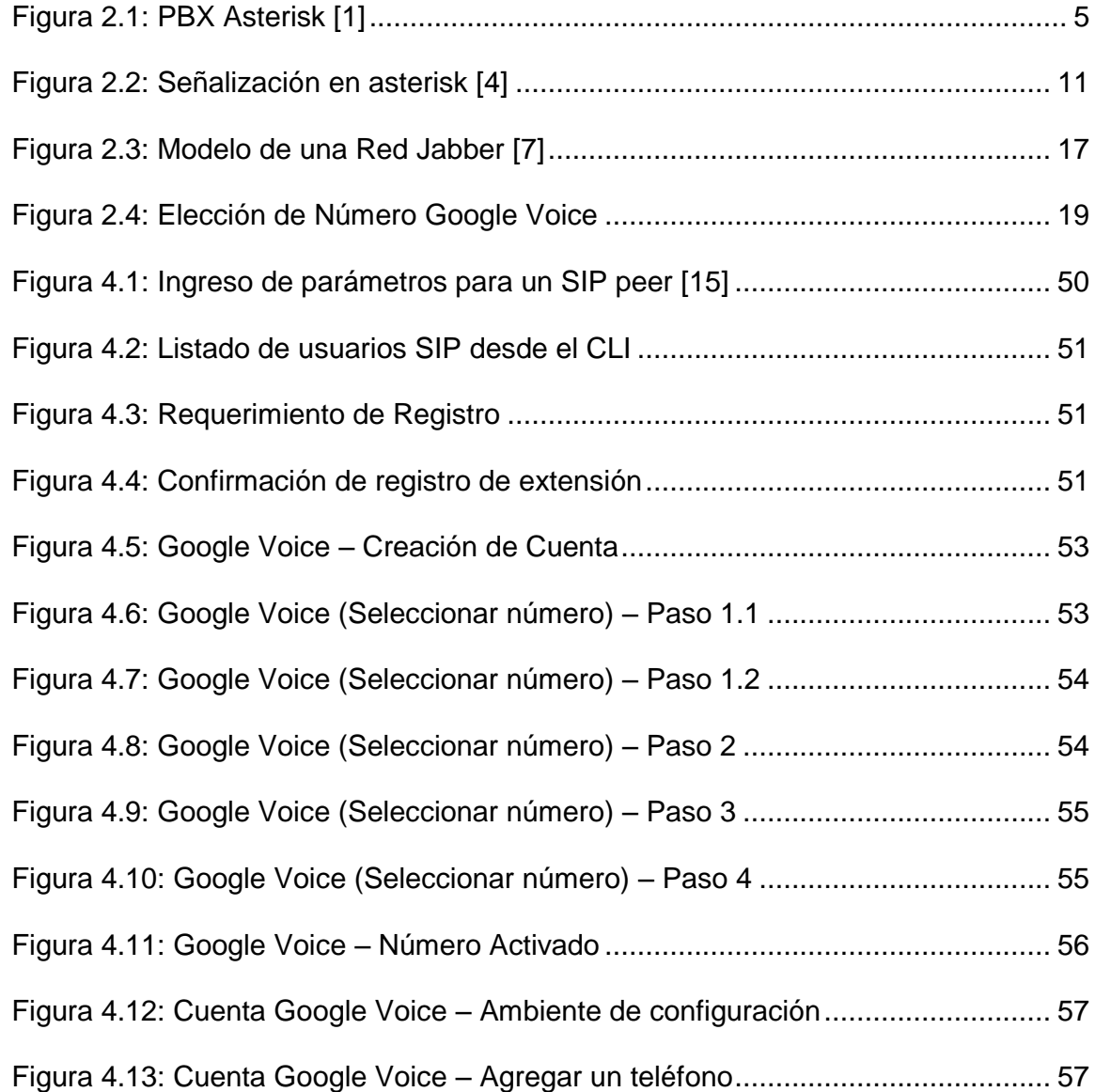

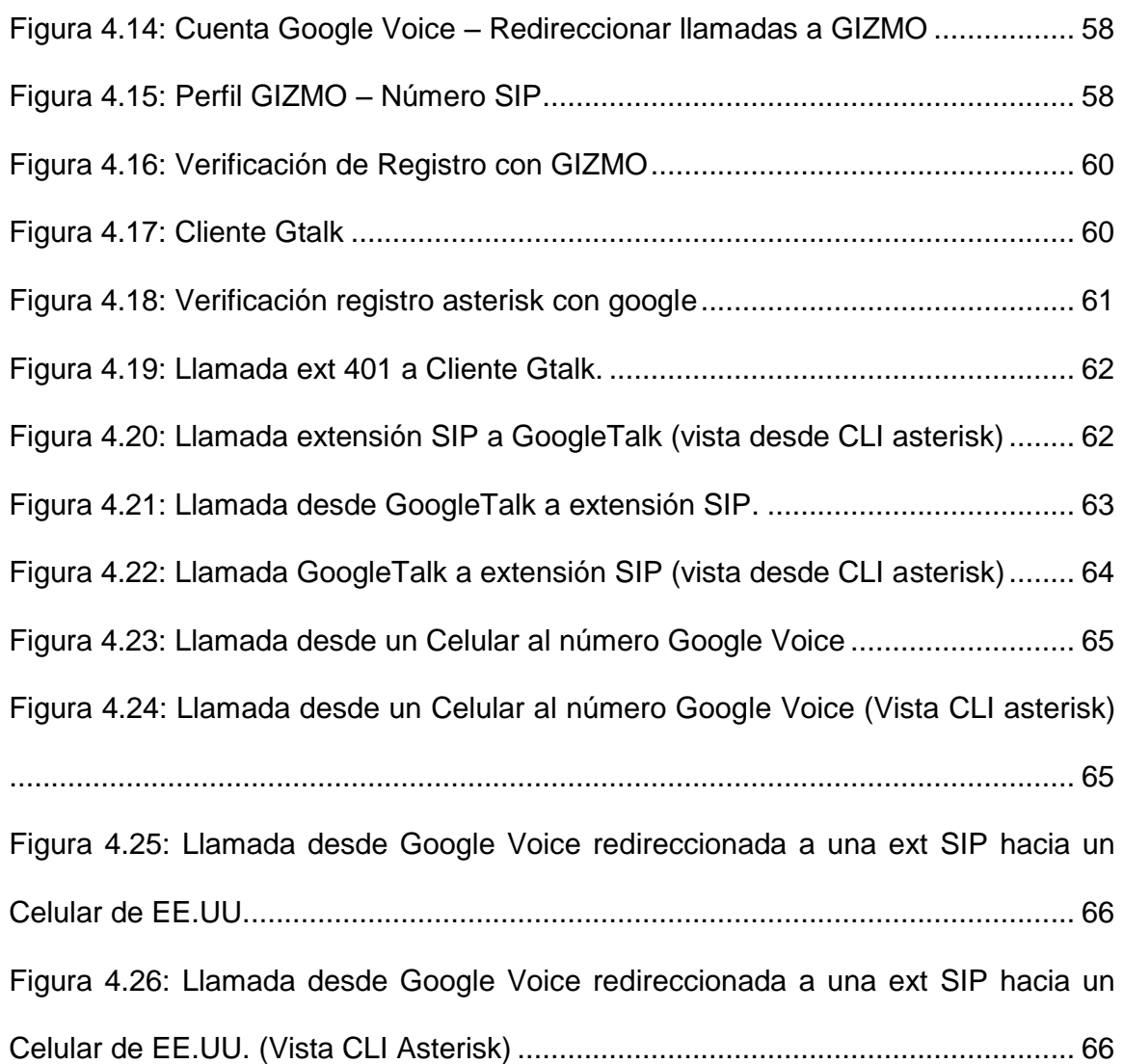

# **ÍNDICE DE TABLAS**

<span id="page-17-0"></span>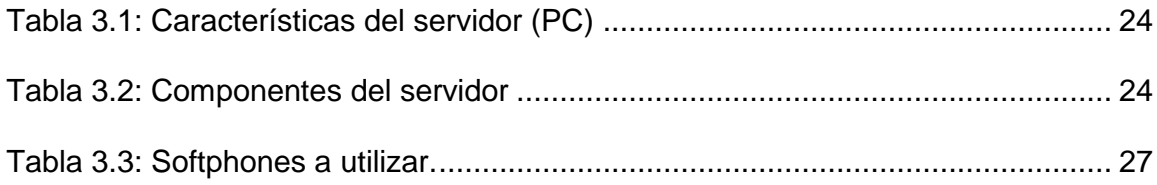

## **INTRODUCCIÓN**

<span id="page-18-0"></span>Actualmente, las comunicaciones han revolucionado al mundo, mostrando nuevas tecnologías y modos diferentes de poder dialogar con las personas que les interesan de la manera más inmediata y eficiente posible. El mundo gira más rapido de lo que usted piensa, y los modos de mantenerse en contacto con su familia, con sus amigos, con las personas que trabajan en su empresa, con socios, con clientes actuales y futuros, se amplian conforme pasa el tiempo.

Y es que en estos días, las fronteras disminuyen cada dia más, porque uno de los principales objetivos en los empresarios siempre será la expansión de su mercado, por lo que, en materia de comunicación, se requiere de la aplicación de dos conceptos útiles en estos casos: movilidad y accesibilidad.

Existen en este momento diferentes implementaciones que hacen realidad estos dos conceptos, lastimosamente, la única barrera en los métodos de intercambio de información en tiempo real es que el uso de estas nuevas técnicas requieren de una inversión que las personas o empresas que necesiten estar en contacto constante con el exterior, lógicamente desean evitar, o por lo menos, disminuir.

Más aún si se trata de un pequeño negocio que busca su crecimiento, cuando cumplir las metas propuestas siempre requerirán de capital, algo muchas veces escaso en la pequeña empresa.

La red de datos es un medio comúnmente utilizado en estos días para la transmisión de voz en tiempo real, lastimosamente las soluciones implementadas en la actualidad son en su mayoría privativas, es decir, difícilmente adaptables a todos los requerimientos que la empresa tenga con respecto a telefonía; y la interacción con una red de telefonía interna, instalada en una organización o empresa es costosa, escasa o nula.

Es por esta razón, que se ha decidido investigar e implementar una solución, que permita la comunicación con una red PBX IP como ASTERISK, que permite la fácil configuración y adaptación de todos los requerimientos de una central PBX; utilizando una cuenta de google, que permita emplear el servicio de google talk, enlazar dicha cuenta con el servidor ASTERISK, y poder establecer una conexión sin fronteras, desde cualquier parte del mundo, del usuario de la cuenta de google, con cualquier extensión de su empresa, y viceversa, sin ningún costo, sólo con acceso a internet.

Llegando aún más allá, se ha investigado e implementado una solución que permite realizar llamadas gratuitas a cualquier teléfono fijo o móvil en Estados Unidos, a través de la misma cuenta de google, consumiendo servicios de una de sus aplicaciones: google voice, gozando también de los beneficios que provee, como llamada a múltiples destinos, correo de voz almacenado en nuestro mail, etc; cubriendo así la mayor parte de la demanda de comunicación por voz en tiempo real a través de la red de datos, de manera gratuita.

Si bien es cierto que las redes fueron diseñadas para transmitir datos, actualmente también pueden transmitir voz. Es aquí donde se presenta Asterisk como una solución flexible y de bajo costo para empresas y universidades.

# **CAPÍTULO 1**

# <span id="page-21-1"></span><span id="page-21-0"></span>**1. ANÁLISIS CONTEXTUAL**

### <span id="page-21-2"></span>**1.1. Antecedentes**

La transmisión de voz utilizando la red de datos, se ha vuelto muy común en estos días, sin embargo, aún existe cierta monopolización de este recurso, porque se impone al usuario final utilizar solamente una aplicación, y se restringe la comunicación solamente con las personas que se encuentren registradas en su servicio, es decir, si un empresario se encuentra en otro país, y desea comunicarse con sus empleados, tiene que pagar a un proveedor de telefonía para poder hablar con ellos, o decirles que usen una aplicación determinada para estar en contacto; es muy probable que se haya implementado una red de telefonía interna en su empresa con una inversión importante, pero en este caso, es desperdiciada completamente.

Las llamadas internacionales a cualquier teléfono fijo o móvil, tienen un costo que, para empresas que necesiten la comunicación constante con socios, sucursales, proveedores o clientes que se encuentren en ese país, puede llegar a ser muy alto, y en algunos casos, esto produce márgenes de ganancia muy bajos, por lo que la inversión que se requiere para contactarse a ese país, no se logra justificar.

Los problemas que actualmente se generan, requieren de una acción inmediata, y por lo tanto, se debe contactar a la persona encargada de resolverlos de la manera más rápida posible, desde cualquier parte del mundo; muy probablemente, creen tener la certeza de poder comunicarse con él a cualquier hora sólo teniendo su número de celular, pero puede suceder cualquier desperfecto en su móvil que imposibilite la comunicación; otra solución sería marcar todos los teléfonos conocidos: casa, oficina, celular de otra operadora, etc., sin embargo, posiblemente al terminar de marcar el último número telefónico del que se disponía, y poder recién hablar con dicha persona, el problema se haya vuelto más grave, y en ocasiones, irreversible.

Este proyecto, brinda una forma de solucionar dichos problemas, ofreciendo una herramienta para contactarse con una organización o empresa desde cualquier parte del mundo, sin importar el día ni la hora, sólo con acceso a Internet, además de poder contactarse a teléfonos fijos y móviles de Estados Unidos sin costo, y la posibilidad de realizar llamadas a múltiples destinatarios discando un sólo numero telefónico.

### <span id="page-23-0"></span>**1.2. Objetivos del proyecto**

### <span id="page-23-1"></span>**1.2.1. Objetivos Generales**

Realizar las configuraciones necesarias para permitir la integración entre GOOGLE TALK y ASTERISK, para llamadas entrantes y salientes desde una extensión SIP hacia la cuenta de GOOGLE TALK y viceversa.

Realizar las configuraciones necesarias para permitir la integración del servidor ASTERISK con GOOGLE VOICE para llamadas entrantes y salientes desde un teléfono fijo o móvil en Estados Unidos a una extensión SIP y viceversa.

Realizar las configuraciones necesarias en GOOGLE VOICE para obtener los distintos beneficios que ofrece.

### <span id="page-23-2"></span>**1.2.2. Objetivos específicos**

Para alcanzar los objetivos generales, se deben completar los siguientes objetivos específicos:

- > Crear una cuenta en GOOGLE para usarla en el cliente Google Talk.
- Configurar los archivos necesarios en el servidor Asterisk para llamadas entrantes y salientes desde una extensión SIP a una cuenta de GOOGLE TALK y viceversa:
	- o sip.conf
	- o extensions.conf
- o gtalk.conf
- o jabber.conf
- o rtp.conf
- Habilitar los puertos que utilizan los protocolos de comunicación en los clientes que cuentan con las extensiones SIP en sus Softphones y en el servidor Asterisk.
- Habilitar la cuenta en GOOGLE VOICE, a través de un servidor proxy ubicado en EE.UU. o a través de una persona de confianza que se encuentre en ese país.
- Crear un perfil en GIZMO para conseguir el número telefónico GIZMO.
- Configurar los archivos necesarios en el servidor Asterisk para la recepción de llamadas a través de un número telefónico GIZMO.
	- o sip.conf
	- o extensions.conf
- Configurar GOOGLE VOICE para la transferencia de todas sus llamadas entrantes y salientes al número telefónico GIZMO.

# **CAPÍTULO 2**

# <span id="page-25-1"></span><span id="page-25-0"></span>**2. MARCO TEÓRICO**

<span id="page-25-2"></span>**2.1. Asterisk**

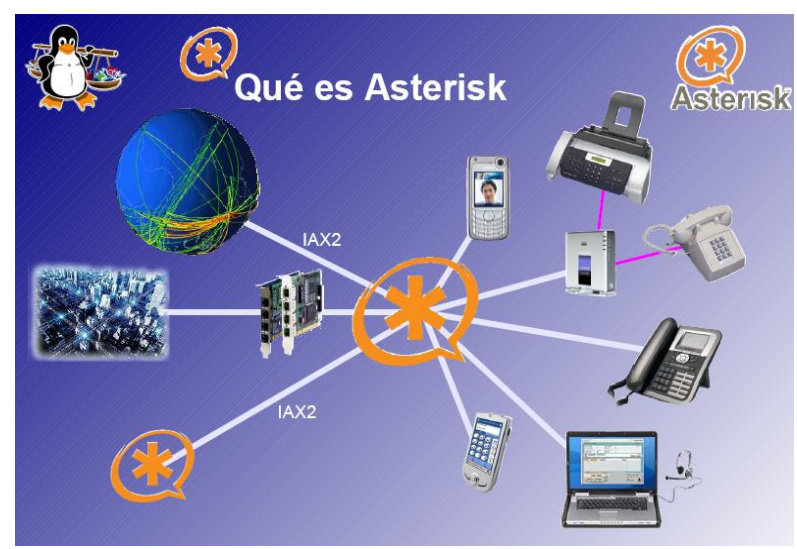

Figura 2.1: PBX Asterisk [1]

<span id="page-25-3"></span>Asterisk es una plataforma PBX totalmente basada en software libre (bajo licencia GPL) y capaz de dar servicio desde oficinas pequeñas hasta call centers con miles de usuarios. Es la solución de telecomunicaciones más poderosa, flexible y extensible que existe hoy en el mercado. Está diseñado para conectarse con cualquier otro componente de telefonía, ya sea equipo, software, o protocolo, de una manera natural y consistente.

Asterisk proporciona una completa solución PBX por software. Implementada en un ordenador que funciona utilizando el sistema operativo Linux, puede realizar las funciones de una central telefónica, de un sistema de buzones de voz, un entorno de llamadas para call centers, un sistema integrable con soluciones CRM, y casi cualquier otro servicio.

Asterisk es el proyecto de telefonía de código abierto más popular del mundo. Desarrollado desde 1999, Asterisk convierte una computadora normal como se muestra en la figura 2.1, en una central de comunicaciones rica en características que en tiempos anteriores sólo eran accesibles mediante la adquisición de módulos costosos, razones por las cuales Asterisk ha alcanzado gran acogida a nivel mundial, presentándose como una opción seria al momento de implementaciones de diversos sistemas telefónicos.

#### <span id="page-26-0"></span>**2.1.1. Historia**

Asterisk fue concebido y desarrollado por Mark Spencer inicialmente como una necesidad personal, debido a que necesitaba una central telefónica para su pequeña empresa de soporte llamada "Linux Support Services", para lo cual pensó en adquirir una pero se dio cuenta que estaba muy lejos de su presupuesto, así que decidió crear una propia y comenzó a codificar lo que hoy se conoce como Asterisk. En 1999, decidió liberarlo bajo licencia GPL, poco después tuvo conocimiento del proyecto Zaptel, un proyecto de código abierto creado por Jim Dixon, que tenía el objetivo de crear drivers abiertos para tarjetas telefónicas de computadora, el mismo que le permitiría a su software interactuar con hardware telefónico. A partir de allí Asterisk y Zaptel caminarían de la mano; tanto así que en la actualidad los dos proyectos son mantenidos por la misma compañía. En el 2002 Linux Support Services se convertiría en Digium, quien actualmente ofrece productos y servicios relacionados con Asterisk y se encarga del desarrollo del producto como se menciona en [2].

### <span id="page-27-0"></span>**2.1.2. Características de Asterisk**

Como se menciona en [3] las principales características de Asterisk son:

- Soporta canales digitales, análogos y de VOIP de manera nativa.
- Provee como estándar funcionalidades típicas de llamadas:
	- **Llamadas tripartitas**
	- **Identificación de llamadas**
	- **Llamada en espera**
	- **Transferencia de llamadas**
- Soporta funcionalidades avanzadas como:
	- Correo de voz
- **Conferencias**
- Repuesta interactiva de voz (IVR)
- Distribución automática de llamadas (ACD)
- Soporta Circuitos tradicionales:
	- TDM (Multiplexación por División de Tiempo; Time Division Multiplexing)
	- T1/E1 PRI/PRA & RBS (Robbed Bit Signal)
	- Líneas y teléfonos análogos (POTS)
	- **ISDN** (Red Digital de Servicios Integrados; Integrated Services Digital Network)
	- Troncales BRI (Tasa Básica; Basic Rate) y PRI (Tasa Primaria; Primary Rate)
- Soporta voz sobre IP
	- **•** Voz sobre Frame Relay
	- **Protocolo de Inicio de Sesión (SIP)**
	- $-H.323$
	- **Intercambio dentro de Asterisk (IAX)**
	- **Protocolo de Control de Puerta de Enlace al Medio (MGCP)**
- Asterisk integra de manera Nativa VOIP con telefonía tradicional (Análoga y/o digital)
- Provee una plataforma para extender:
	- API estándar y abierto
- Asterisk interfaz de programación (AGI) similar a CGI
- También es programable a través de lógica de extensiones
- Tiene funcionalidad sostificada de ACD
	- Colas de atención
	- Agentes remotos
	- Agentes locales

### <span id="page-29-0"></span>**2.1.3. Funcionalidades**

- Sistema de menú en Pantalla ADSI (Interfaz Analógico para presentación de Servicios).
- Receptor de alarmas Agregar Mensaje (Append Message).
- Autenticación de llamadas con respuesta automatizada.
- Opciones de transferencia de llamadas no supervisada (automatizada).
- Opciones de registros de llamada detallados.
- Desvío de llamadas al interno en el caso que la extensión está ocupada o no responde.
- Desvío de llamada variable.
- Monitoreo de llamadas, con opciones de aparcamiento de llamadas.
- Sistema de grabación de llamadas.
- Recuperación de llamadas (DID y ANI).
- Sistema de escucha de llamadas.
- Opciones de transferencia de llamadas.
- Configuración de llamadas en espera.
- Identificación de llamadas con opciones de bloqueo, este sistema también se aplica a las llamadas en espera.
- Configurable para trabajar con conferencia de voz.
- Almacenamiento y recuperación en base de datos.
- Integración con Base de datos.
- Opciones de marcado por nombre.
- Acceso directo al sistema interno.
- Tonos de llamadas distintivos.
- **Empleo de agentes locales y remotos.**
- Configuración de música a tu elección para el proceso de espera, con un sistema de reproducción aleatoria y control de volumen.
- Marcación predictiva.
- Opciones de privacidad.
- Protocolo de establecimiento abierto (Open Settlement Protocol OSP)

### <span id="page-30-0"></span>**2.2. Protolocos de señalización**

Los protocolos de señalización de VoIP cumplen funciones similares a sus homólogos en la telefonía tradicional, estableciendo sesiones, controlando el progreso de la llamada, entre otras. Se encuentran en la capa 5 del modelo OSI, o capa de sesión. Existen algunos protocolos de señalización, que han sido desarrollados por diferentes organismos, tales como la ITU, el IETF, entre otros; algunos soportados por asterisk son:

- SIP
- IAX
- H.323
- **MGCP**
- SCCP

Entre estos los más utilizados en el ámbito de Asterisk son SIP e IAX. En la figura 2.2 como se menciona en [4], se muestra el tipo de canal usado para la trasmisión de voz sobre IP, Asterisk se encuentra en medio de la señalización y éste convierte cada canal entrante (azul) en un canal local de audio (rojo). De este canal local lo convierte en un canal destino (verde). [4]

<span id="page-31-0"></span>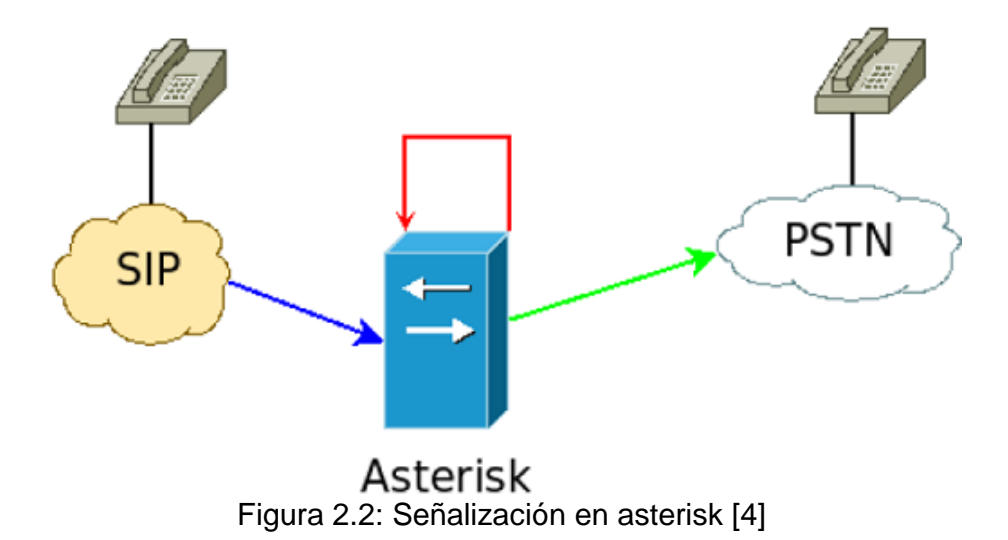

### <span id="page-32-0"></span>**2.2.1[.SIP](http://es.wikipedia.org/wiki/SIP)**

SIP (Session Initiation Protocol) es un protocolo de señalización para conferencia, telefonía, presencia, notificación de eventos y mensajería instantánea a través de Internet. Fue desarrollado incialmente en el grupo de trabajo IETF MMUSIC (Control de Sesión Multimedia para múltiples participantes; Multiparty Multimedia Session Control) y, a partir de Septiembre de 1999, pasó al grupo de trabajo IETF SIP. Este protocolo considera a cada conexión como un par y se encarga de negociar las capacidades entre ellos, tiene una sintaxis simple, similar a HTTP o SMTP y posee un sistema de autenticación de pregunta/respuesta; así como también tiene métodos para minimizar los efectos de DoS (Denial of Service o Denegación de Servicio), que consiste en saturar la red con solicitudes falsas de invitación. Utiliza un mecanismo seguro de transporte mediante TLS y no tiene un adecuado direccionamiento de información para el funcionamiento con NAT.

### <span id="page-32-1"></span>**2.2.2. [IAX](http://es.wikipedia.org/wiki/IAX)**

IAX (Inter Asterisk eXchange) es un protocolo de transporte, que utiliza el puerto UDP 4569 tanto para señalización de canal como para RTP (Protocolo de Transporte en tiempo Real). Puede empaquetar múltiples sesiones dentro de un flujo de datos, así requiere de menos ancho de banda y permite mayor número de canales entre terminales; en seguridad, permite la autenticación, pero no hay cifrado entre terminales. IAX aún no es un estándar y según la documentación (Asterisk 1.4) IAX puede usar cifrado (aes128), siempre sobre canales con autenticación MD5.

### <span id="page-33-0"></span>**2.3. CANALES DE ASTERISK**

### <span id="page-33-1"></span>**2.3.1. ¿Qué es un canal?**

Un canal es una conexión que trae una llamada a la PBX Asterisk. Un canal puede ser una conexión con un auricular del teléfono ordinario o una línea telefónica ordinaria, o una llamada lógica (como una llamada telefónica a internet). Cada llamada se realiza o se recibe en un canal distinto.

### <span id="page-33-2"></span>**2.3.2. Tipos de Canal**

Asterisk provee los siguientes tipos de canales en su distribución estándar como se menciona en [5]:

- [Agent:](http://www.voip-info.org/wiki/view/Asterisk+agent+channels) ACD Canal de Agente
- [Console:](http://www.voip-info.org/wiki/view/Asterisk+console+channels) Driver de consola Linux cliente para tarjetas de audio
- [H.323](http://www.voip-info.org/wiki/view/Asterisk+H323+channels)
- [IAX](http://www.voip-info.org/wiki/view/Asterisk+IAX+channels) and [IAX2:](http://www.voip-info.org/wiki/view/Asterisk+IAX+channels) Protocolo de Intercambio dentro de Asterisk
- [Local](http://www.voip-info.org/wiki/view/Asterisk+local+channels)
- [MGCP:](http://www.voip-info.org/wiki/view/Asterisk+MGCP+channels) Protocolo de Control de Puerta de enlace al Medio
- [mISDN:](http://www.voip-info.org/wiki/view/Asterisk+mISDN+channels) canal mISDN
- [Modem](http://www.voip-info.org/wiki/view/Asterisk+Modem+channels)
- Canales Asterisk NBS:
- [phone:](http://www.voip-info.org/wiki/view/Asterisk+phone+channels) canal de telefonía para Linux
- [SIP:](http://www.voip-info.org/wiki/view/Asterisk+SIP+channels) Protocolo de Inicio de Sesión
- [Skinny:](http://www.voip-info.org/wiki/view/Asterisk+channel+skinny) Driver para Protocolo de Control de cliente Skinny de Cisco
- [Gtalk:](http://www.voip-info.org/wiki/view/Asterisk+Gtalk+channels) Driver para el canal Google Talk
- Canales Asterisk VOFR: voz sobre frame relay
- [VPB:](http://www.voip-info.org/wiki/view/Asterisk+vpb+channels) Para conectar teléfonos ordinarios y líneas de teléfono que usan tarjetas Voicetronix
- [Zap:](http://www.voip-info.org/wiki/view/Asterisk+ZAP+channels) Para conectar teléfonos ordinarios y líneas de teléfono que usan tarjetas Digium.

### <span id="page-34-0"></span>**2.4. Google Talk**

Es un programa cliente de mensajería instantánea y VoIP de protocolo Jabber, desarrollado por Google, que funciona bajo sistemas Windows.

En [6] se menciona que Google Talk se sustenta bajo el protocolo de interoperabilidad de Jabber y XMPP, siendo configurable en programas como Psi, Miranda IM, iChat y Gaim, entre otros. Para que un cliente Jabber se pueda conectar necesita cifrado TLS y autenticación SASL PLAIN a través del puerto 5222.

El servicio está disponible para los usuarios de [Gmail.](http://es.wikipedia.org/wiki/Gmail) Actualmente el registro es abierto, y se puede conseguir una cuenta entrando a [Gmail.com.](http://www.gmail.com/)

### <span id="page-35-0"></span>**2.4.1. Características**

Google Talk permite llamar o enviar mensajes instantáneos a amigos de forma gratuita en todo momento y desde cualquier lugar del mundo. Google Talk ofrece:

- Libertad de elección: permite comunicarse mediante llamadas, correo electrónico o mensajería instantánea.
- Calidad: hablar a través del ordenador y podrá oir a sus amigos como si estuvieran en la misma habitación.
- Comodidad: los contactos de Gmail se cargan previamente en Google Talk, de modo que se podrá chatear con ellos o invitarles con tan sólo hacer algunos clics.

### <span id="page-35-1"></span>**2.5. Protocolo Jabber**

Como se menciona en [7] Jabber es un protocolo abierto basado en el estándar XML para el intercambio en tiempo real de mensajes y presencia entre dos puntos en Internet.

Jabber destaca porque:
- Es **abierto** -- el protocolo de Jabber es gratuito, abierto, público y comprensible. Además, existen múltiples implementaciones de código abierto para Servidores Jabber como numerosos clientes y librerías de desarrollo.
- Es **extensible** -- usando el potencial del lenguaje XML, cualquiera puede extender el protocolo de Jabber para una funcionalidad personalizada. Claro que para mantener la interoperatibilidad, las extensiones comunes son controladas por la Jabber Software Foundation.
- Es **descentralizado** -- cualquiera puede montar su propio servidor de Jabber, además está libre de patentes y no depende de ninguna empresa de modo que se puede usar ahora y siempre con total libertad.
- Es **seguro** -- Cualquier servidor de Jabber puede ser aislado de la red pública Jabber, cualquier implementación del servidor usa SSL para las comunicaciones cliente-servidor y numerosos clientes soportan PGP-GPG para cifrar las comunicaciones de cliente a cliente. Además, está en desarrollo una seguridad más robusta gracias al uso de SASL y contraseñas de sesión.

## **2.5.1. La Red Jabber**

Existe una gran red de servidores Jabber interconectados entre sí, a la vez que independientes los unos de los otros. La mayoría de estos servidores son privados, en el sentido de que son mantenidos por personas o asociaciones particulares, aunque de acceso público, por lo que cualquier usuario puede usar sus servicios sin ninguna restricción.

Así, usuarios de distintos servidores conectados a la red Jabber pueden hablar entre ellos sin ningún problema, ya que cada usuario está conectado a su servidor, y los servidores de estos usuarios se intercambian los mensajes.

Se puede elegir entre muchos servidores, cada uno de ellos suele ofrecer diferentes servicios al usuario, y en nuestras manos está escoger el servidor que más nos guste o convenga. Al fin y al cabo, independientemente del servidor elegido para acceder a la red de Jabber, se podrá conversar con contactos de otros servidores y añadirlos a nuestra lista de contactos.

En la figura 2.3 se muestra a ocho usuarios Jabber, cada uno conectado al servidor que prefirió, incluso hay uno que está conectado a dos servidores simultáneamente. Todos ellos pueden hablar entre sí, ya que sus servidores están integrados en la red Jabber.

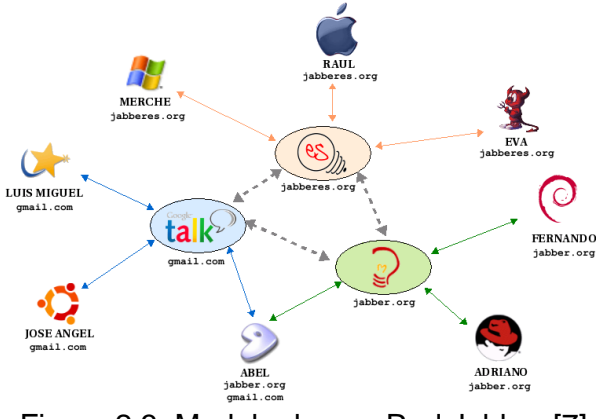

Figura 2.3: Modelo de una Red Jabber [7]

## **2.6. RES\_JABBER / CHAN\_GTALK**

El módulo res\_jabber le permite a Asterisk conectarse a cualquier servidor XMPP (Jabber) y también provee la interface de conexión con Chan\_gtalk. Chan\_gtalk (Canal de GoogleTalk) permite la integración entre asterisk y Google Talk específicamente.

Estas características están disponibles desde la versión 1.4 de asterisk. Este nivel de integración fue desarrollado por Matthew O'Gorman de Digium.

Gracias al desarrollo de estos módulos ahora es posible llamar desde la tranquilidad de la oficina a cualquier contacto de gTalk utilizando Asterisk, y viceversa.

## **2.7. Google Talk trabajando con Asterisk**

Uno de los objetivos de este proyecto es aprovechar la integración entre Asterisk y Gtalk, para poder realizar y recibir llamadas desde Asterisk hacia el cliente Gtalk y viceversa, asi como enviar mensajes instantáneos en ambas vías. Para ello se utiliza los módulos chan\_gtalk y res\_jabber tanto para la creación de canales así como para el envio y recepción de los datos.

La idea del sistema es poder a través del plan de marcado generar una llamada desde una extensión SIP hacia alguno de los contactos de Google Talk sin importar su ubicación, asi como enrutar las llamadas de los contactos de Gtalk hacia una extensión SIP.

## **2.8. Google Voice**

Es un servicio gratuito que proporciona un número de teléfono al que se puede asociar todos los números pertenecientes a una persona. Es como el Gmail de la telefonía. Permite gestionar todos los números de teléfono desde uno sólo. Google permite elegir cualquier número deseado, por ejemplo formándolo con letras o palabras como se ve en la figura 2.4.

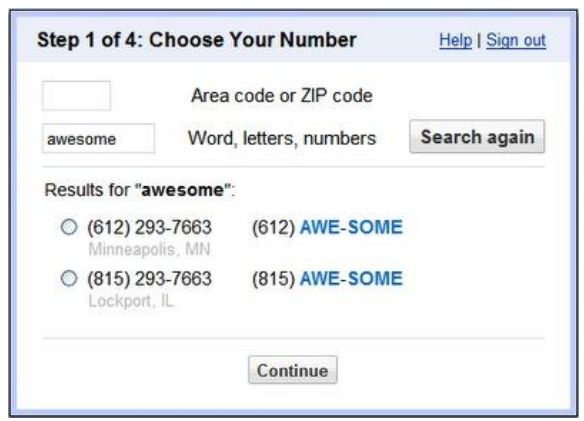

Figura 2.4: Elección de Número Google Voice

Google Voice, como se menciona en [8], necesita tener asociado un teléfono de una operadora a su cuenta para el funcionamiento.

Principalmente, Google Voice permite hacer dos cosas: Por un lado, en el caso de que alguien posea varios números de teléfono, sean de línea física o móvil, puede unificar los teléfonos bajo un número exclusivo. Si alguien necesita ubicar a esa persona pero no está segura de dónde puede encontrarse, lo único que debe hacer es marcar este número único, y el teléfono sonará en las líneas asociadas.

Otra función importante se encuentra en los mensajes de voz. Aquellos mensajes que quedan en la casilla de voz pueden ser consultados incluso desde la web, leyéndolos como si se tratara de un correo electrónico. El servicio se encarga de convertir a texto el mensaje de voz, pero además un usuario puede escuchar al mensaje de voz directamente.

En cuanto al resto de las funciones disponibles en Google Voice, están la grabación de llamadas (que luego se puede consultar en línea), escuchar la grabación del mensaje de voz en tiempo real (tal y como sucede con las máquinas contestadoras, se puede escuchar el mensaje mientras se graba, y puede escoger tomar la llamada en ese momento), e incluso intercambiar teléfonos durante una llamada en progreso. También existe la posibilidad de realizar llamadas gratuitas a través de VoIP, pero de momento sólo funciona con números de Estados Unidos.

## **2.9. Google Voice trabajando con Asterisk**

Google Voice tiene numerosas funcionalidades interesantes dignas de aprovechar. Razón por la cual se ha querido integrar algunas de estas funcionalidades con la central Asterisk.

El objetivo principal es redireccionar las llamadas del número GoogleVoice hacia el servidor Asterisk permitiendo la recepción de las mismas en una de las extensiones. Además de buscar la manera de realizar llamadas salientes desde cualquier teléfono conectado a la central Asterisk, usando el servicio de Google Voice para aprovechar las llamadas gratuitas (actualmente disponibles solo para Estados Unidos y Canadá). Para esta implementación se hará uso del canal SIP, ya que a través de el, las llamadas tanto entrantes como salientes van a ser enrutadas. Se usa extensiones SIP puesto que el servicio de Google Voice trabaja con este Protocolo.

## **2.10. SIP URI**

Un SIP URI como se menciona en [9] es el esquema de direccionamiento SIP para llamar a otra persona vía SIP. En otras palabras, un SIP URI es un número telefónico SIP de un usuario. El SIP URI es parecido a una dirección de correo electrónico y es escrito en el siguiente formato:

SIP URI = sip:x@y:Puerto

Donde x=Nombre de usuario y y=equipo (dominio o IP)

# **CAPÍTULO 3**

## **3. IMPLEMENTACIÓN**

## **3.1. Introducción**

En los últimos años se ha venido escuchando cada vez más los términos Software Libre y, más recientemente Software de código abierto, lo que ha despertado el interés por conocer y aprovechar las bondades que pone a disposición el software libre.

Esta solución está basada en Asterisk, la misma que es una aplicación de código abierto de una centralita telefónica que puede dar servicio desde oficinas de pocos empleados hasta grandes sedes de varios cientos de usuarios. Es capaz de realizar todas las funciones de una centralita tradicional y agregar muchas otras funcionalidades, con la diferencia a las centrales telefónicas privadas de que por ser de libre acceso se lo utiliza en forma gratuita.

La central telefónica tradicional será reemplazada por un computador cuyo costo

dependerá del tamaño de nuestra central y de muchos otros factores, sin embargo la reducción de costos es significativa en comparación a comprar una central propietaria.

## **3.2. Hardware**

La selección de hardware puede ser una tarea muy sencilla porque cualquier plataforma x86 puede servir, y al mismo tiempo muy complicado porque el rendimiento del sistema dependerá del cuidado que se tenga al momento de seleccionar el hardware. Tener en cuenta el diseño general del sistema y las funcionalidades requeridas, le ayudará a determinar la marca y modelo del CPU, tarjeta madre y fuente de energía como se menciona en [10].

## **3.2.1. Servidor**

Las características o requerimientos básicos que debe tener el servidor para un buen rendimiento y funcionamiento se presentan en la tabla 3.1:

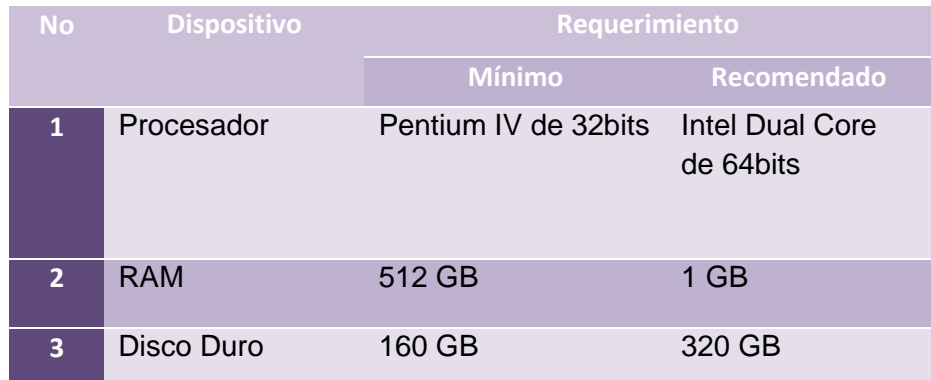

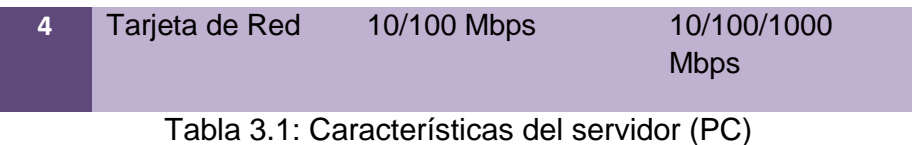

## **3.3. Software**

## **3.3.1.Servidor PBX**

Los componentes de software que requiere tener instalado el servidor que será usado como centralita telefónica se muestran en la tabla 3.2:

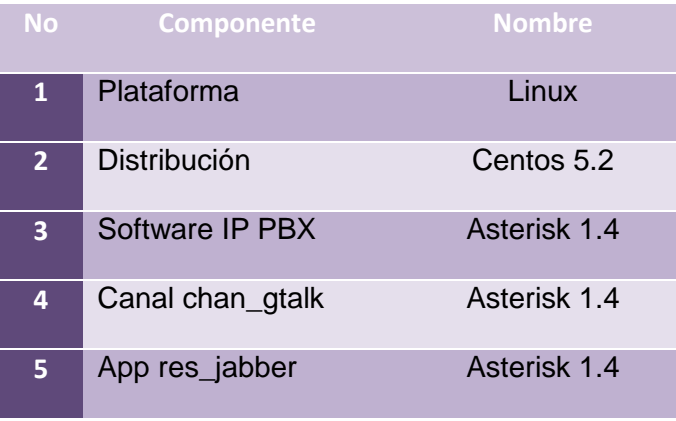

Tabla 3.2: Componentes del servidor

Librerías necesarias para que Asterisk funcione correctamente como central PBX.

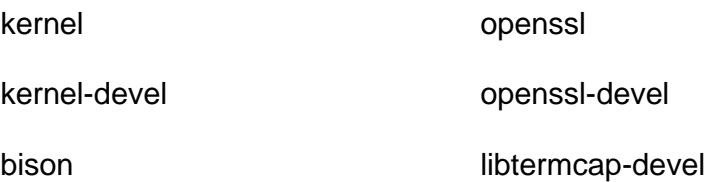

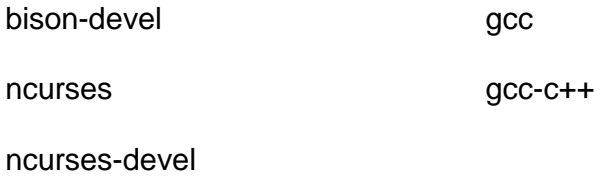

## **3.3.2. Aplicación JabberReceive()**

Uno de los objetivos del presente proyecto es poder leer desde el servidor asterisk los mensajes instántaneos enviados desde el cliente Gtalk. Actualmente no hay una versión de asterisk que tenga esta implementación, de acuerdo al artículo [11] la función JabberReceive() es una de las mejoras que traerá la versión 1.8 de asterisk; la misma que será lanzada a mediados de este año.

Para llevar a cabo este objetivo es necesario añadir la función JabberReceive() en la versión 1.4 de asterisk manualmente, editando los siguientes archivos del paquete de instalación: chan\_gtalk.c y res\_jabber.c y aumentando el archivo app\_jabberauthorize.c; como se indica en [12].

Una vez editados estos archivos se puede proceder a la compilación e instalación de asterisk 1.4, el cual incluirá la función requerida para esta tarea.

## **3.3.3. Gnutls - Iksemel**

Para que el servidor Asterisk tenga la posibilidad de conectarse a GoogleTalk o a otro servidor de tipo jabber es necesario instalar las librerías Gnutls e Iksemel.

Librerías necesarias mencionadas en [13]:

libgnutls-dev

iksemel-1.4

#### **3.3.4.Softphones**

Un Softphone (en [inglés](http://es.wikipedia.org/wiki/Idioma_ingl%C3%A9s) combinación de [Software](http://es.wikipedia.org/wiki/Software) y de Teléfono) es un software que [simula](http://es.wikipedia.org/wiki/Simulaci%C3%B3n) un [teléfono](http://es.wikipedia.org/wiki/Tel%C3%A9fono) convencional por [computadora.](http://es.wikipedia.org/wiki/Computadora) Permite usar la computadora para hacer llamadas entre softphones y a diversos destinos en la PSTN a través de proveedores de telecomunicaciones. Es la herramienta ideal para realizar simulaciones de funcionalidades en el plan de marcado, y para comunicarse entre extensiones locales.

Normalmente, un softphone es parte de un entorno [Voz sobre IP](http://es.wikipedia.org/wiki/Voz_sobre_IP) y puede estar basado en el estándar SIP/H.323 o ser privativo.

Entre los diferentes programas softphones para hablar por VoIP, como se menciona en [14], se puede hacer una clasificación entre:

- **Libre elección del proveedor:** Se pueden configurar los servidores SIP proxy o gatekeepers y elegir el proveedor de VoIP que más interese.
- **Clientes preconfigurados:** Son los programas que permiten hablar con otros usuarios que tengan el mismo programa.
- **Programas clásicos como el messenger con Voz:** Los programas creados

originalmente para mensajería instantánea, los cuales en la actualidad se puede hablar también.

En este proyecto se utilizarán tres softphones de diferente tipo como se menciona en la tabla 3.3.

| <b>Softphone</b> | Tipo                                             | Uso.                                                                |  |  |
|------------------|--------------------------------------------------|---------------------------------------------------------------------|--|--|
| Zoiper           | elección<br>Libre<br>del<br>proveedor.           | Simular extensiones SIP.                                            |  |  |
| Google Talk      | Programas clásicos como el<br>Messenger con voz. | Realizar<br>recibir<br>v<br>llamadas con la cuenta<br>de Gmail.     |  |  |
| Gizmo            | Clientes preconfigurados.                        | Redireccionar<br>las<br>llamadas de<br>Google<br>Voice hacia Gizmo. |  |  |

Tabla 3.3: Softphones a utilizar.

## **3.4. Instalación**

## **3.4.1. Instalación de Librerías Base**

Ejecutar el siguiente comando:

yum install kernel kernel-devel bison bison-devel ncurses ncurses-devel openssl

openssl-devel libtermcap-devel gcc gcc-c++

## **3.4.2. Instalación de Librerías para canal Gtalk**

Ejecutar los siguientes comandos:

yum install libgnutls-devel

Ubicarse en el directorio /usr/src con el comando:

cd /usr/src

Descargar la librería.

wget http://iksemel.googlecode.com/files/iksemel-1.4.tar.gz

Desconprimir los archivos descargados.

tar -xf iksemel-1.4.tar.gz

Acceder al directorio donde se descomprimió iksemel 1.4.

cd iksemel-1.4

Instalación de la librería iksemel.

./configure --prefix=/usr

make

make check

make install

Actualización de las librerías.

ldconfig –v

## **3.4.3. Instalación de Asterisk**

Ubicarse en el directorio /usr/src.

cd /usr/src

Descargar los paquetes del Software IP PBX, Asterisk y del Asterisk Addons 1.4

wget -c http://downloads.digium.com/pub/asterisk/asterisk-addons-1.4 current.tar.gz

wget -c http://downloads.digium.com/pub/telephony/dahdi-tools/dahdi-toolscurrent.tar.gz

Descomprimir los archivos descargados previamente.

tar -xvzf asterisk-1.4-current.tar.gz

tar -xvzf asterisk-addons-1.4-current.tar.gz

Acceder al directorio donde se descomprimio asterisk 1.4.

cd asterisk-1.4.22

Instalar asterisk ejecutando los siguientes comandos secuencialmente.

./configure

Ejecutar el siguiente comando opcional para verificar que la aplicación res\_jabber y el canal chan\_gtalk estén seleccionados para instalarse. Si todas las dependencias han sido instaladas deberían aparecer señalados con un \*.

make menuconfig

make install

Si se desea crear configuraciones de ejemplo ejecutar el comando opcional.

make samples

make config

Regresar al directorio donde se descargaron los paquetes instaladores.

cd /usr/src

Ingresar a la carpeta descomprimida asterisk-addons-1.4.

cd asterisk-addons-1.4.7

Para instalar los addons de asterisk ejecutar lo siguiente.

./configure

make install

make samples

La instalación creará una carpeta llamada asterisk en el directorio /etc en donde se encuentran los archivos de configuración de asterisk.

/etc/asterisk

## **3.5. Configuración de Archivos de Asterisk**

## **3.5.1. Configuración SIP.conf**

#### **/etc/asterisk/sip.conf**

El archivo sip.conf sirve para configurar los canales SIP, conectar con proveedores SIP y todo lo relacionado con el protocolo SIP.

El archivo sip.conf està estructurado en tres bloques. La parte general donde se debe definir las configuraciones comunes para todos los canales, el bloque central donde se configurará el registro a los proveedores VoIP (y, si se desea, los datos para conectar entre ellos distintos servidores Asterisk), y la parte final del archivo donde se configuran todos los canales a usarse.

#### **3.5.1.1. Configuración general**

El fichero sip.conf comienza con una sección [general] que contiene la configuración por defecto de todos los usuarios y "peers" (proveedores). Se puede sobreescribir los valores por defecto en las configuraciones de cada usuario o peer.

#### [general]

Etiqueta que introduce la parte general de la configuración.

#### context=default

Éste es el contexto por defecto y se utiliza cuando un terminal no tiene ningún contexto definido. El contexto en la sección de un terminal se utiliza para encaminar llamadas desde ese terminal hacia el destino deseado. El cuerpo del contexto está situado en el [extensions.conf.](http://voip.megawan.com.ar/doku.php/asterisk_configuracion_extensions.conf)

#### srvlookup=yes

Permite hacer busquedas de registros DNS SRV para llamadas SIP salientes basadas en los nombres de dominio.

#### register => 17474776541:test123@proxy01.sipphone.com

Permite registrarse con un proveedor SIP. De esta forma, el proveedor sabrá la localización del cliente, se usa el siguiente formato:

register => usuario[:password]@hostservidor[:puerto]

- usuario es el user-id para este servidor SIP
- password es la contraseña del usuario
- hostservidor es el nombre del dominio o del servidor SIP. Este servidor SIP necesita tener una definición en una sección propia en el sip.conf
- puerto envía la petición register a este puerto en el Servidor. Si el servidor usa otro puerto se lo debe especificar sino usa el por defecto 5060.

Configuración final:

[general] context=default srvlookup=yes register => 17474776541:test123@proxy01.sipphone.com

## **3.5.1.2. Configuración del proveedor SIP**

En este contexto se configuran los datos necesarios para que asterisk se conecte con el proveedor SIP en este caso GIZMO, para poder realizar y recibir llamadas desde google voice a través de él.

[gizmo]

Nombre del proveedor.

type=friend

Será utilizado tanto para llamadas salientes como entrantes (friend).

#### context=from-gizmo

El contexto a utilizar en extensions.conf.

disallow=all

allow=ulaw

Mediante las líneas anteriores se configuran los codecs a usar.

dtmfmode=rfc2833

Especifica el método por el cual se enviarán los tonos (dígitos pulsados durante la conversación); inband/rfc2833/info

host=proxy01.sipphone.com

Nombre del host del proveedor.

insecure=port,invite

Ignora el número de puerto del que proviene la solicitud y no requiere invitación inicial para autenticarse.

secret=test123

Define la contraseña de la cuenta proporcionada por el proveedor SIP.

username=gastudillob

Define el usuario de la cuenta proporcionada por el proveedor SIP.

canreinvite=no

Permite que el tráfico de voz pase por asterisk (=no) o bien directamente entre las partes (=yes).

Configuración final:

[gizmo] type=friend context=from-gizmo disallow=all allow=ulaw dtmfmode=rfc2833 host=proxy01.sipphone.com insecure=port,invite secret=test123 username=gastudillob canreinvite=no

## **3.5.1.3. Configuración de Canales**

[201]

Número del canal.

type=friend

Los usuarios pueden ser tipo user, peer o friend; user se utiliza para permitir que el usuario solo pueda recibir llamadas, peer para hacer llamadas salientes y friend ambas.

callerid="IvetteCarrera"

Nombre de la persona que tiene asignado el canal.

#### secret=201

Password usado para la autenticación.

#### qualify=yes

Permite monitorear la latencia entre el usuario y el servidor con la finalidad de saber si el dispositivo está activo, por defecto hasta 2000 ms.

#### nat=no

Este usuario no esta a través de nat.

Si un canal se encuentra a través de un dispositivo que realiza NAT se debe configurar nat=yes para forzar a Asterisk a ignorar la información de contacto del canal y usar la dirección desde la cual los paquetes son enviados.

#### host=dynamic

Requerirá que la extensión se registre para que asterisk sepa como alcanzar el teléfono. Para limitar el registro desde una sola dirección IP, colocamos esta en lugar de dynamic, en cambio si se setea host=static, no se requiere que el dispositivo se registre.

#### canreinvite=no

Asterisk forza a los usuarios a mantenerse en el flujo de media, no permitiendo que los usuarios intercambien mensajes RTP directamente. Por defecto asterisk intentara hacer el reenvio.

#### dtmfmode=RFC2833

Especifica el método por el cual se enviarán los tonos (dígitos pulsados durante

la conversación); inband/rfc2833/info

context=google-in

Contexto donde entrarán las llamadas generadas.

Configuración final de tres canales SIP con diferentes contextos:

Canal 201 y 401 para las llamadas con gTalk y canal 301 para llamadas con

google voice a través de GIZMO.

[201] type=friend callerid="IvetteCarrera" secret=201 qualify=yes nat=no host=dynamic canreinvite=no dtmfmode=RFC2833 context=google-in

[401] type=friend callerid="Luis Vargas" secret=401 qualify=yes nat=no host=dynamic canreinvite=no dtmfmode=RFC2833 context=google-in

[301]

type=friend secret=301 qualify=yes nat=no host=dynamic canreinvite=no dtmfmode=RFC2833 context=from-gizmo

Para que asterisk tome en cuenta las configuraciones realizadas en el archivo es necesario recargar el canal ejecutando el siguiente comando:

CLI>module reload chan\_sip.so

## **3.5.2. Configuración jabber.conf**

## **/etc/asterisk/jabber.conf**

El archivo jabber.conf permite configurar la centralita con una cuenta gmail y conectar a Asterisk con el servidor jabber en este caso GoogleTalk.

## **3.5.2.1. Contexto General**

[general]

Se establecen configuraciones generales.

debug=yes

Activa el debug.

autoprune=no

Remueve automáticamente los usuarios de la lista de amigos.

#### autoregister=yes

Autoregistra los usuarios en la lista de amigos.

Configuración final:

[general] debug=yes autoprune=no autoregister=yes

## **3.5.2.2. Contexto Asterisk**

Este contexto establece la conexión de la cuenta de asterisk con el servidor de Google.

[asterisk]

Etiqueta que define este tipo de conexión.

type=client

Asterisk actuará como un cliente (las opciones son componente y server).

serverhost=talk.google.com

Dominio del servidor de GoogleTalk.

username=prueba.asterisk.voip@gmail.com/Talk

Usuario a registrar en GoogleTalk.

secret=ivecpollo

Contraseña de la cuenta.

port=5222

Puerto para la conexión GoogleTalk.

usetls=yes

Activa el protocolo TLS.

usesasl=yes

Activa el protocolo SASL.

buddy=kembely.carrera@gmail.com

Lista de amigos uno por línea.

statusmessage="proyecto graduacion"

Mensaje de estado que se visualizará junto al nombre de usuario.

timeout=100

Tiempo de espera en la pila de mensajes.

El servidor de gtalk requiere una conexión con el protocolo TSL usetls=yes. Si se quiere configurar más de un usuario se lo puede hacer cambiando solamente las líneas correspondientes.

Todo lo visto hasta ahora funciona en el mismo modo con un servidor jabber que no sea googletalk.

Configuración final:

[asterisk] type=client serverhost=talk.google.com username=prueba.asterisk.voip@gmail.com/Talk secret=ivecpollo port=5222 usetls=yes usesasl=yes buddy=kembely.carrera@gmail.com statusmessage="proyecto graduacion" timeout=100

Para que asterisk tome en cuenta las configuraciones realizadas en el

archivo es necesario recargar la aplicación ejecutando el siguiente comando:

CLI>module reload res\_jabber.so

## **3.5.3. Configuración gtalk.conf**

#### **/etc/asterisk/gtalk.conf**

En este archivo se configuran los valores para las llamadas actuales con googleTalk.

## **3.5.3.1. Contexto General**

Establece las configuraciones generales para el resto de los contextos.

#### [general]

Etiqueta con el nombre del contexto.

context=google-in

Contexto que manejará las llamadas.

allowguest=yes

Permite llamadas de personas que no están en la lista de contactos.

bindaddr=200.9.176.71

Dirección IP del servidor asterisk, este campo es importante sin el los paquetes

rtp se perderían causando la ausencia de audio en ambas vías.

Configuración final:

[general] context=google-in allowguest=yes bindaddr=200.9.176.71

## **3.5.3.2. Contexto guest**

Configuraciones para un usuario invitado.

[guest]

Etiqueta con el nombre del contexto.

disallow=all

allow=ulaw

allow=alaw

allow=gsm

Mediante las líneas anteriores se configuran los codecs a usar.

context=google-in

Contexto que manejará las llamadas.

Configuración final:

[guest] disallow=all allow=ulaw allow=alaw allow=gsm context=google-in

## **3.5.3.3. Contexto prueba**

Configuraciones para la cuenta de asterisk en gmail.

[prueba]

Nombre del contexto.

username=prueba.asterisk.voip@gmail.com

secret=ivecpollo

Usuario y contraseña de la cuenta de asterisk en gmail.

disallow=all

allow=ulaw

Configuración de los codecs a usar.

context=google-in

Contexto que manejará las llamadas desde y hacia esta cuenta.

connection=asterisk

Contexto jabber que manejará la conexión con el servidor de Google.

Configuración final:

[prueba] username=prueba.asterisk.voip@gmail.com secret=ivecpollo disallow=all allow=ulaw context=google-in connection=asterisk

Para que asterisk tome en cuenta las configuraciones realizadas en el archivo

es necesario recargar el canal ejecutando el siguiente comando:

CLI>module reload chan\_gtalk.so

## **3.5.4. Configuración rtp.conf**

#### **/etc/asterisk/rtp.conf**

En este archivo se configuran el rango de puertos rtp que asterisk usará para realizar el intercambio de paquetes de sonido. Se ha configurado un rango de puertos más bajos que los que usa habitualmente el servidor asterisk debido a que GoogleTalk trabaja con estos valores

[general]

Nombre del Contexto

rtpstart=8000

Puerto en el que inicia el rango a usarse.

rtpend=20000

Puerto final del rango a usarse

## **3.5.5. Configuración extensions.conf**

#### **/etc/asterisk/extensions.conf**

Este archivo contiene el plan del marcado de la central telefónica. El plan del marcado es el corazón de una central telefónica y la parte principal de asterisk. Indica como la PBX responde a llamadas entrantes y salientes de los distintos usuarios.

El fichero extensions.conf se compone de secciones o contextos definidos entre [], los mismos que llevarán a cabo subrutinas programadas.

## **3.5.5.1. Contexto google-in**

En este contexto se definirá el procedimiento a seguir tanto para las llamadas entrantes como salientes, relacionadas con GoogleTalk; así como para las llamadas realizadas a través de Gizmo.

[google-in]

Etiqueta del contexto.

exten => s,1,NoOp(Caller id : \${CALLERID(all)})

Muestra en la consola de asterisk el callerId de la llamada.

exten => s,n,Answer()

Responde la llamada proveniente de Gtalk.

exten =>

s,n,JabberSend(prueba.asterisk.voip@gmail.com,\${CALLERID(name)},Bienveni do, por favor ingrese la extension a la que desea llamar: 201 Ivette 401 Luis) Envía un mensaje al usuario que genera la llamada, solicitándole la extensión a la que desea llamar.

exten => s,n,JabberReceive(asterisk,NEWEXTEN)

Recibe el mensaje proveniente de Gtalk y lo almacena en la variable NEWEXTEN.

exten => s,n,SendText(Llamando \${NEWEXTEN} ...)

Envía un mensaje al usuario indicándole que la llamada se esta realizando a la extensión ingresada.

exten => s,n,Dial(SIP/\${NEWEXTEN})

Llama a la extensión solicitada.

 $ext{e}$  =>  $s, n,$ Hangup()

Finaliza la llamada.

exten => 101,1,Dial(gtalk/asterisk/kembely.carrera@gmail.com)

Permite hacer la llamada a un usuario de Gtalk, si se desea llamar a otros usuario se deberá repetir las mismas sentencias cambiando la extensión a marcar y el usuario a llamar.

Esta implementación permite recibir la petición de llamada proveniente de Gtalk y redireccionarla a una extensión ingresada por el mismo usuario sin limitarlos a una extensión específica, además permite realizar las llamadas a usuarios específicos de gtalk.

Configuración para llamadas desde GIZMO hacia EE.UU.

exten => \_91.,1,SetCallerID("gastudillob" <17474776541>)

Asigna el callerId de la llamada saliente.

exten => \_91.,2,Dial(SIP/\${EXTEN:1}@proxy01.sipphone.com,20,r)

Marca el número Ingresado desde la extensión.

 $exten =  $91.3$ , Congestion (5)$ 

Indica la congestión en el canal y espera hasta que la persona que llama cuelga o hasta que el tiempo de espera especificado ha caducado.

#### **3.5.5.2. Contexto from-gizmo**

Este contexto redirecciona las llamadas entrantes en GIZMO (hacia el cual las llamadas de Google Voice han sido redireccionadas) hacia una extensión SIP del servidor asterisk.

[from-gizmo]

Nombre del contexto.

exten => s,1,Dial(SIP/301,60,tr)

Permite que la ext 301 suene cuando una llamada de Google Voice es dirigida a GIZMO.

# **CAPÍTULO 4**

## **4. FUNCIONAMIENTO Y PRUEBAS**

Después de la instalación de los componentes necesarios para la implementación de este proyecto se procede a registrar las extensiones SIP, gestionar la cuenta de Google Voice y configurar cada uno de los Softphones a utilizarse; con el objetivo de realizar y verificar el correcto funcionamiento del proyecto tanto para la recepción y realización de llamadas así como para el uso de mensajería entre las extensiones SIP y Gtalk, además de comprobar la movilidad que ofrece esta implementación mediante el correcto redireccionamiento de las llamadas de Google Voice hacia extensiones SIP.

## **4.1. Inicializando e Ingresando a Asterisk**

Los siguientes comandos permiten ingresar y salir de la consola remota de asterisk.

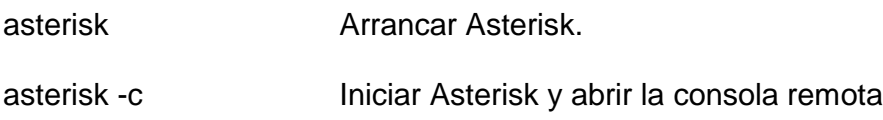

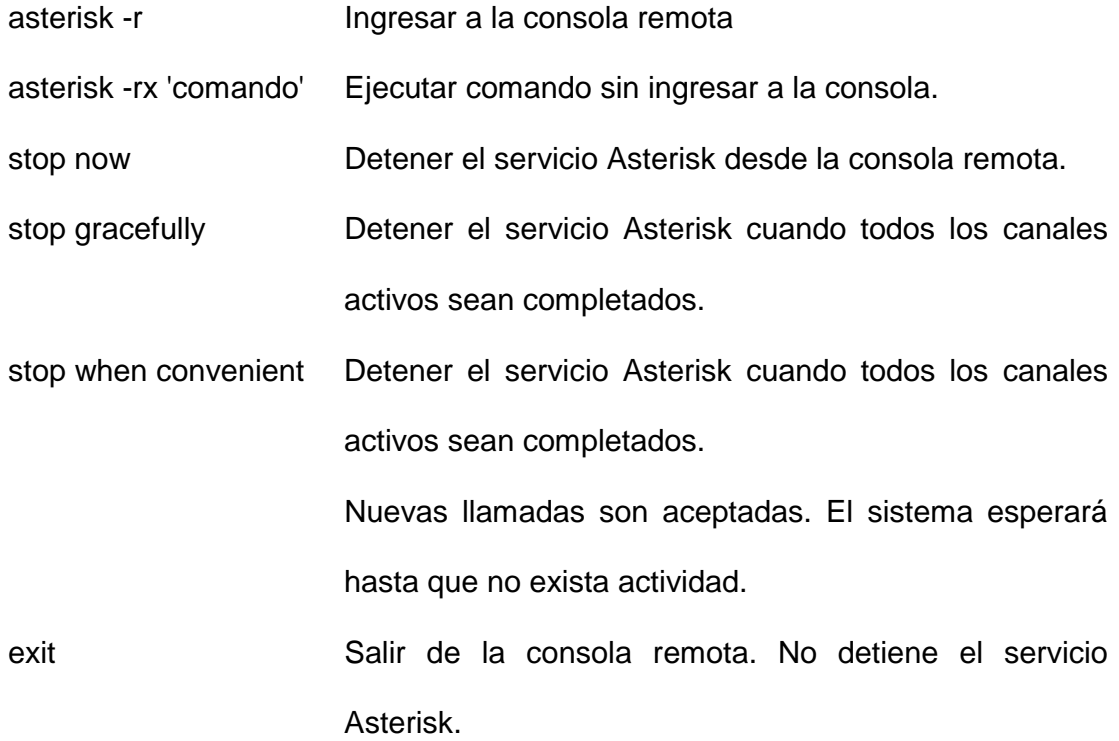

## **4.2. Ejecución de registro desde un SoftPhone**

## **4.2.1. Registro de un usuario SIP**

Para el registro de una extensión de prueba se debe configurar los siguientes parámetros:

- Dirección IP del servidor: 200.9.176.71
- El nombre del usuario: 201 (Puede ser el mismo número de la extensión o un nombre en particular)
- La contraseña: Ingresado como 201
- El número de la extensión: 201

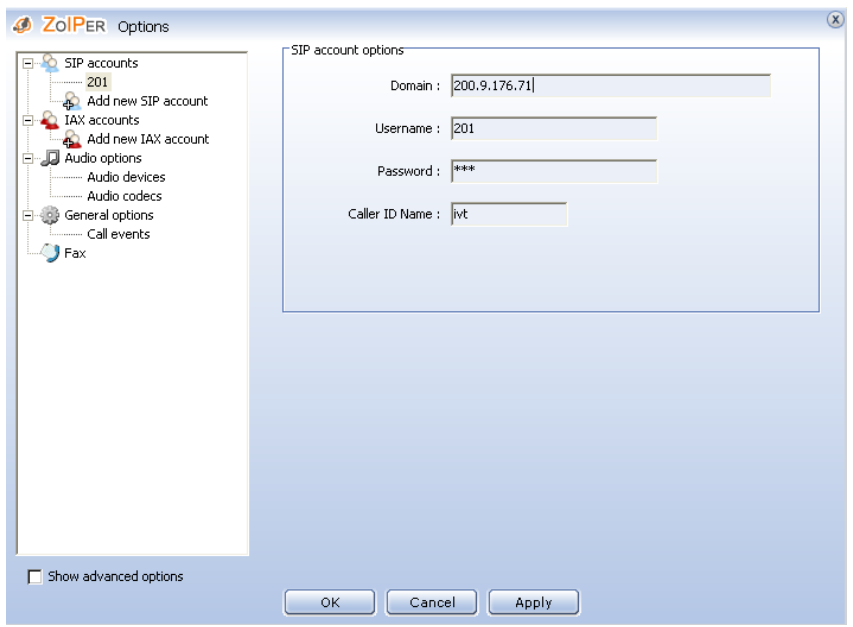

Figura 4.1: Ingreso de parámetros para un SIP peer [15]

Este procedimiento se debe llevar a cabo por cada una de las extensiones que se necesiten, en este caso se utilizará tres extensiones: 201, 301 y 401.

## **4.2.2. Verificación de registro de un usuario SIP desde la consola**

Ingresar a la consola de asterisk ejecutando el comando "asterisk –r", y verificar mediante el comando "sip show peers" el estado de los peers configurados previamente en el archivo SIP.conf. Antes de que el Softphone envíe el requerimiento de registro, el resultado de este comando mostrará los peers con un status desconocido como se muestra en la figura 4.2.

| $\Gamma$ igura 4.2: Lietodo de unuarios CID desde el CLI |                |   |                  |             |  |
|----------------------------------------------------------|----------------|---|------------------|-------------|--|
| 201                                                      | (Unspecified)  | D | $\Theta$         | UNKNOWN     |  |
| 401                                                      | (Unspecified)  | D | $\Theta$         | UNKNOWN     |  |
| gizmo/gastudillob                                        | 198.65.166.131 |   | 5060             | Unmonitored |  |
| 301                                                      | (Unspecified)  | D | Θ                | UNKNOWN     |  |
| *CLI> sip show peers<br>Name/username                    | Host           |   | Dyn Nat ACL Port | Status      |  |

Figura 4.2: Listado de usuarios SIP desde el CLI

En el instante en que el Softphone envía el requerimiento de registro, en el CLI Asterisk se puede observar la llegada del mismo, como se muestra en la figura 4.3.

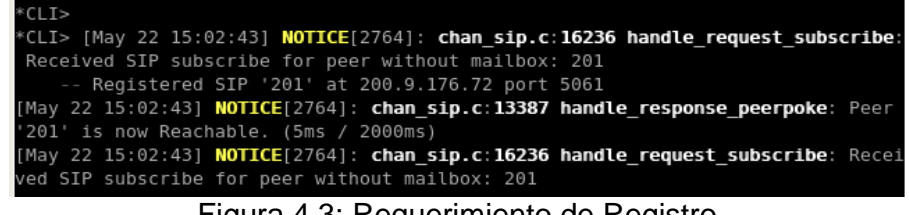

Figura 4.3: Requerimiento de Registro

Para verificar el registro correcto del usuario, en el CLI de Asterisk ejecutar de nuevo el comando "sip show peers", el cual mostrará el status del peer como OK indicando que la extensión fue registrada exitosamente. El resultado se lo muestra con más detalle en la figura 4.4.

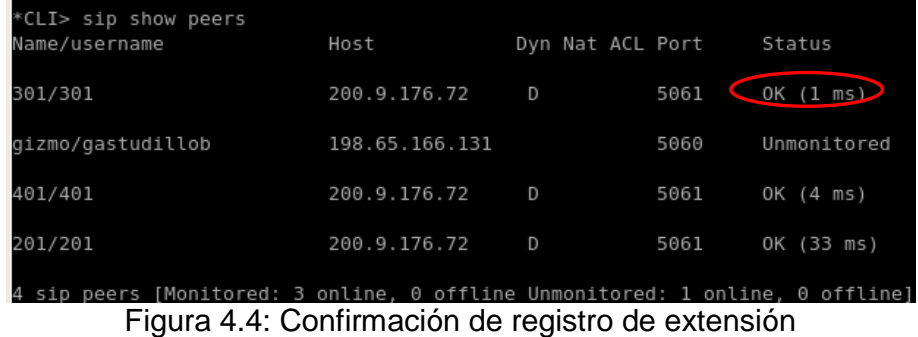
#### **4.3. Gestionar la cuenta de Google Voice**

Google Voice es un servicio a través del cual Google proporciona un número de teléfono al que se le puede asociar números propios y envía ahí las llamadas. Lastimosamente este servicio solo está disponible para EE.UU. por lo que se deberá hacer creer a Google que se encuentran en EE.UU.

#### **4.3.1. Conseguir invitación para Google Voice**

Para obtener una invitación de Google voice es necesario registrarse en la web de Google Voice [16] y esperar que llegue la invitación. Se debe realizar esta petición con tiempo porque el envío de la invitación puede tardar entre 1 o 2 semanas.

#### **4.3.2. Creación de la cuenta y número de Google Voice**

Una vez obtenida la invitación corresponde hacer creer a Google que se encuentran en EE.UU, debido a que este servicio por el momento solo se encuentra disponible para este país, para lo cual se utiliza algún proxy o se le puede pedir a algún amigo que viva en EE.UU. que le permita acceder a su computadora remotamente para poder hacer las configuraciones necesarias. Cuando este inconveniente haya sido solucionado se accederá a la web de google voice [16] y ya se debería poder configurar la cuenta.

Para empezar se escojerá la opción elegir número (choose a number) como se muestra en la figura 4.5.

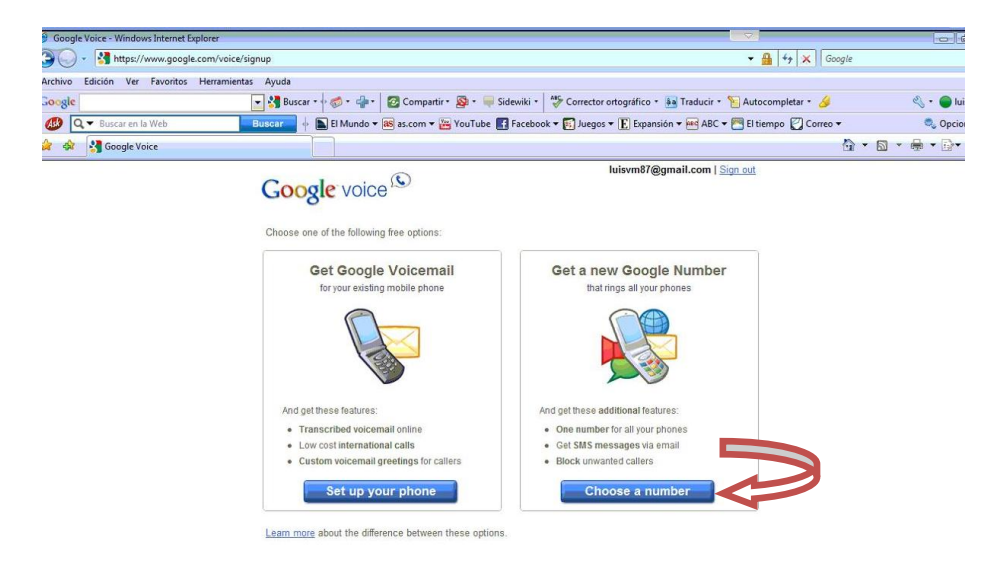

Figura 4.5: Google Voice – Creación de Cuenta

A continuación ingresar un número de teléfono o una frase, el mismo que será el número de Google Voice, y seleccionar buscar (search) como se muestra en la figura 4.6.

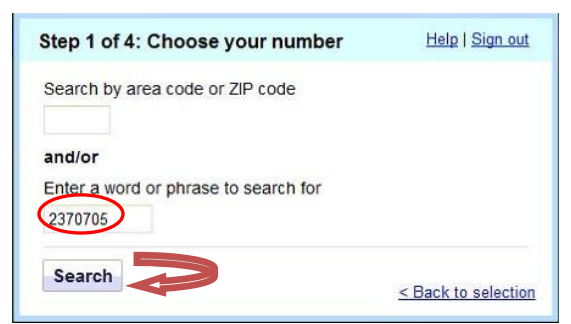

Figura 4.6: Google Voice (Seleccionar número) – Paso 1.1

Google muestra opciones disponibles para la información ingresada, en este

paso se debe escoger la opción que más les guste, como se muestra en la figura 4.7.

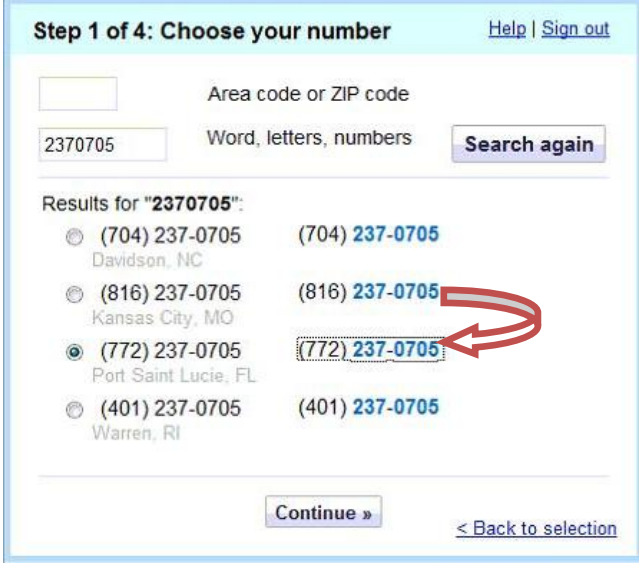

Figura 4.7: Google Voice (Seleccionar número) – Paso 1.2

Ingresar un PIN de 4 dígitos cualquiera, el mismo que permitirá acceder al correo de voz.

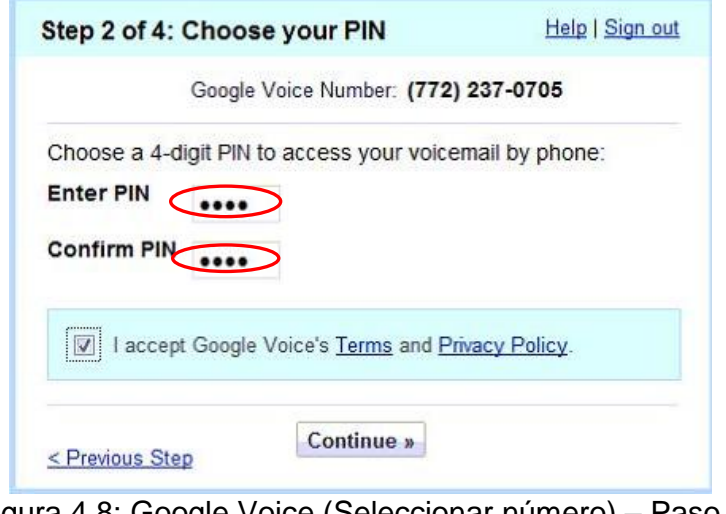

Figura 4.8: Google Voice (Seleccionar número) – Paso 2

Ingresar un número telefónico de EE.UU. sea convencional o móvil. Este requisito es indispensable para cuestiones de verificación de Google. En la figura 4.9 se detalla un ejemplo.

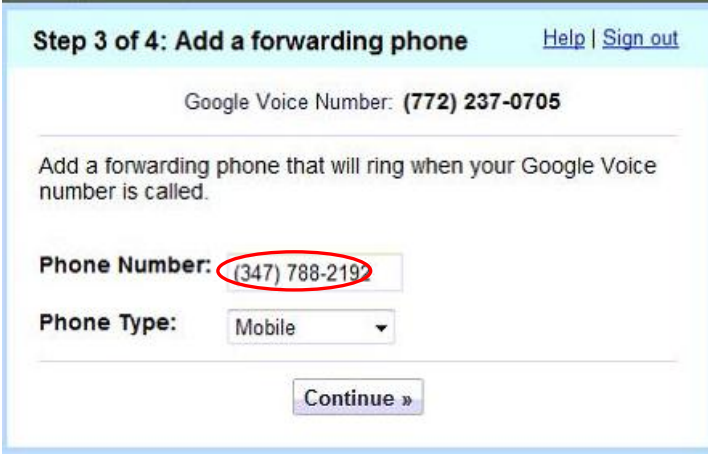

Figura 4.9: Google Voice (Seleccionar número) – Paso 3

Google genera un código de verificación, el mismo que deberá ser ingresado en

el momento en que Google llame al número ingresado en el paso anterior.

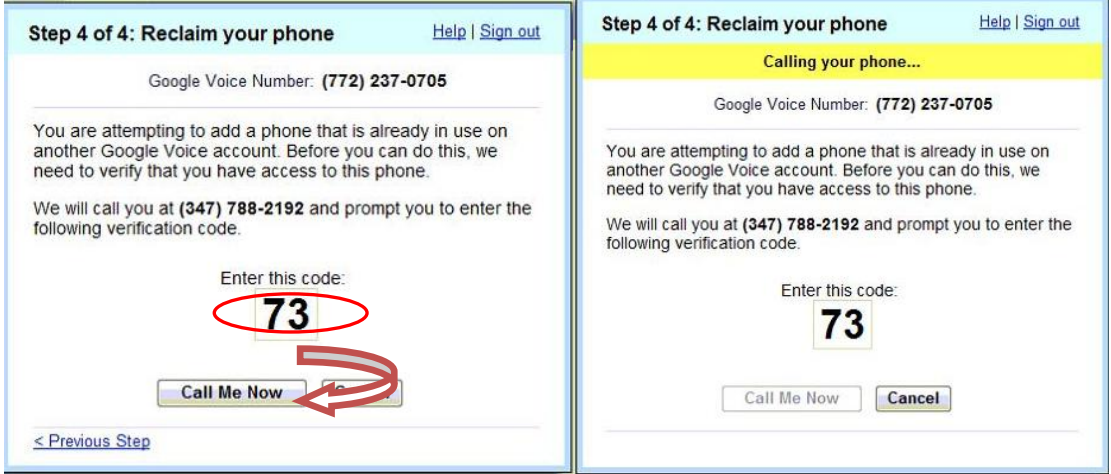

Figura 4.10: Google Voice (Seleccionar número) – Paso 4

Una vez realizada la verificación el número Google queda activado y listo para ser usado.

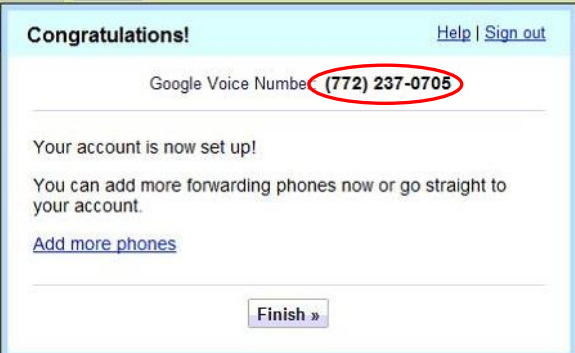

Figura 4.11: Google Voice – Número Activado

#### **4.3.3. Acceso y Configuración de la cuenta de Google Voice**

El propósito de integrar Google Voice con Asterisk es hacer uso de su movilidad, lo que quiere decir que se pueda recibir llamadas tanto en números particulares (convencional o móvil) así como también en la extensión de la oficina (extensión proporcionada por Asterisk). Para conseguir esto se debe hacer uso de un número SIP obtenido a través de GIZMO, lo cual será explicado posteriormente, y hacer configuraciones personalizadas en la cuenta de Google Voice.

Para llevar a cabo este proyecto se debe ingresar a la cuenta de Google Voice [17] y seleccionar la opción settings como se muestra en la figura 4.12.

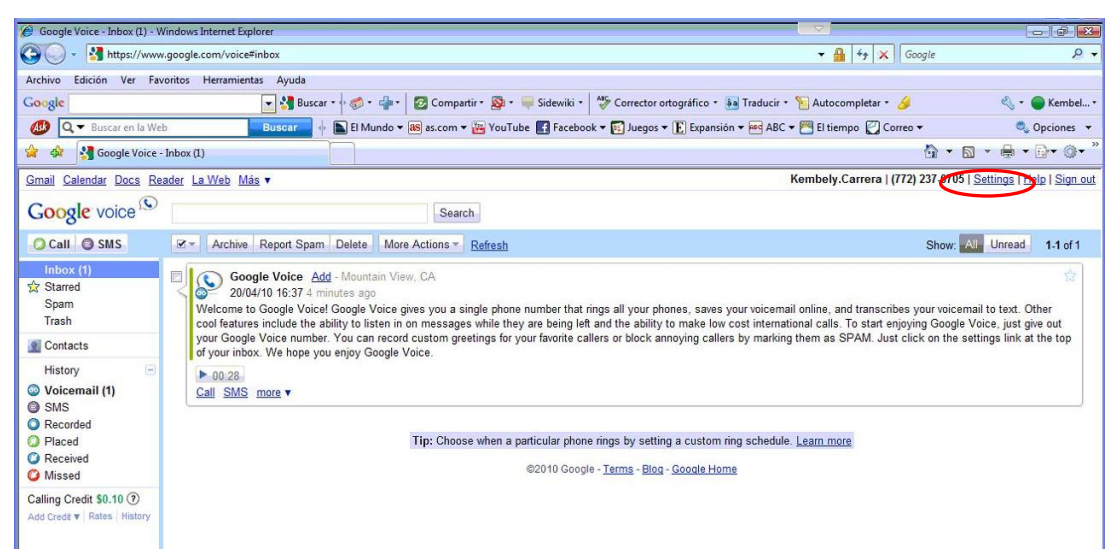

Figura 4.12: Cuenta Google Voice – Ambiente de configuración

Elegir la opción Elegir otro número (Add another phone), escoger el tipo de teléfono en este caso GIZMO e ingresar el número GIZMO. Al seleccionar guardar (save), google voice pedirá la verificación del número para lo cual es necesario conectarse al cliente GIZMO; recibir la llamada de google voice e ingresar el número de verificación proporcionado.

| Google voice <sup>10</sup>                                                                                     |                                                                                                    | Google voice <sup>50</sup>                                                                            |                                                                           | ١ę                                        |
|----------------------------------------------------------------------------------------------------|----------------------------------------------------------------------------------------------------|----------------------------------------------------------------------------------------------------|---------------------------------------------------------------------------|-------------------------------------------|
| <b>O</b> Call O Text                                                                                           | <b>Settings</b>                                                                                          | <b>O</b> Call <b>O</b> Text                                                                           | <b>Settings</b>                                                           |                                           |
| Inbox (1)<br><b>☆</b> Starred<br>Spam<br>Trash                                                                 | Voicemail & Text<br>Calls<br>Group<br><b>Phones</b><br>Your Google Voice Number<br>(772) 237-0705 Change | lnbox(1)<br>Starred<br>Spam<br><b>Trash</b>                                                           | Voicemail & Text<br>Phones<br>Add a new phone                             | Calls<br>Groups                           |
| $\circledast$<br>Contacts<br>Θ<br>History                                                                      | Forwards to:                                                                                             | 圃<br>Contacts<br>曲<br>History                                                                         | Name:                                                                     |                                           |
| Woicemail (1)<br><b>O</b> Text<br><b>O</b> Recorded<br><b>O</b> Placed<br><b>O</b> Received<br><b>O</b> Missed | <b>Add another phone</b>                                                                                 | Voicemail (1)<br><b>O</b> Text<br>Recorded<br><b>O</b> Placed<br><b>O</b> Received<br><b>O</b> Missed | Number:<br>Phone Type:<br><b>Text Settings:</b><br>Show advanced settings | Gizmo $\vee$ (?)<br>Receive text messages |
| Calling Credit \$0.10 (?)<br>Add Credit <b>*</b> Rates History                                                 |                                                                                                    | Calling Credit \$0.10 2<br>Add Credit ▼ Rates History                                                 | Save Cancel                                                               |                                           |

Figura 4.13: Cuenta Google Voice – Agregar un teléfono

Para que las llamadas de Google Voice sean manejadas a través del número GIZMO es necesario redireccionarlas hacia el mismo en las configuraciones de Google Voice, para lo cual se selecciona teléfono GIZMO en la opción Forwards to: como se muestra en la figura 4.14.

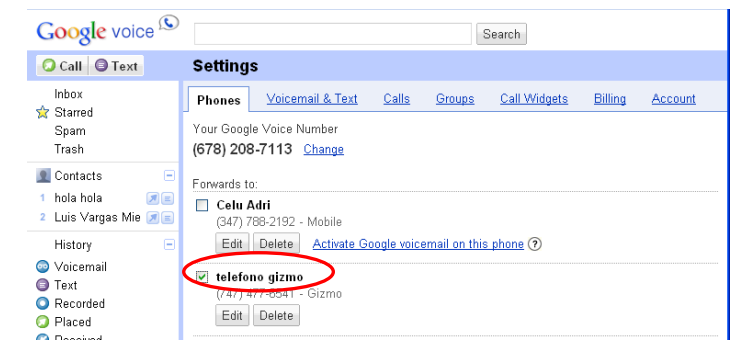

Figura 4.14: Cuenta Google Voice – Redireccionar llamadas a GIZMO

#### **4.4. Gizmo**

Como se mencionó anteriormente para poder realizar la integración entre Asterisk y Google Voice es necesario un número SIP, que en este caso lo ha proporcionado el proyecto GIZMO. Para obtener el número SIP es necesario crear un perfil en GIZMO [18], como se muestra a continuación en la figura 4.15.

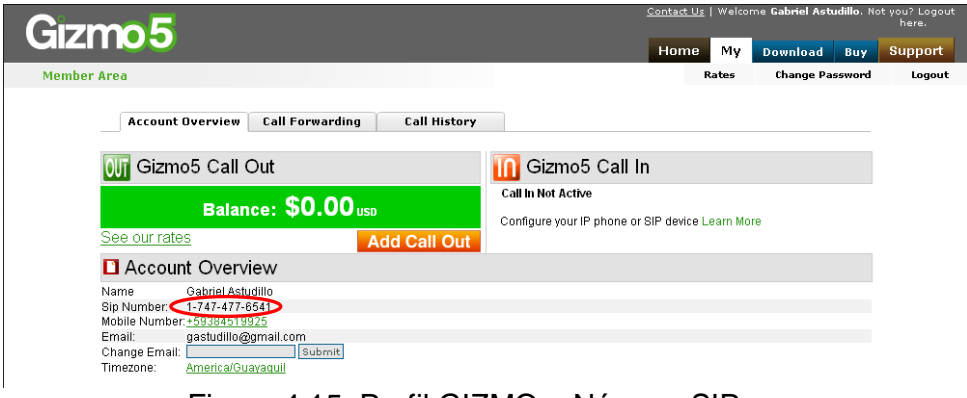

Figura 4.15: Perfil GIZMO – Número SIP

Una vez obtenida la cuenta descargar el programa e instalarlo, cuando ya se tenga acceso GIZMO nos asignará un número que tendrá el siguiente formato:

#### 1-747-XXX-XXXX

Este número es el que se mencionó anteriormente en las configuraciones de la cuenta de Google Voice. Además que tanto el usuario, password y número SIP son usados en las configuraciones de la centralita Asterisk para la conectividad entre Asterisk y GIZMO con el objetivo de enrutar todas las llamadas de Google Voice a una extensión definida.

Actualmente, GIZMO está en un proceso de transición debido a que fue comprado por Google; razón por la cual no se pueden crear nuevas cuentas por el momento.

# **4.5. Verificación de Registro con el proveedor SIP GIZMO desde la consola.**

Para recibir las llamadas desde Google Voice en la extensión SIP y para realizar llamadas desde GIZMO a EE.UU a menor costo es necesario comprobar el registro de asterisk con el proveedor SIP.

En el CLI de Asterisk se debe ejecutar el comando "sip show registry", el mismo que permite saber si asterisk pudo o no establecer la conexión con GIZMO. En la figura 4.16 se muestra la información proporcionada por este comando.

| ▣<br>Asterisk Console on 'localhost.localdomain' (pid 2736) |        |  |              |         |             |               |                |     |  |  |
|-------------------------------------------------------------|--------|--|--------------|---------|-------------|---------------|----------------|-----|--|--|
| Archivo                                                     | Editar |  | Ver Terminal | Solapas | Ayuda       |               |                |     |  |  |
| *CLI>                                                       |        |  |              |         |             |               |                |     |  |  |
| *CLI> sip show registry                                     |        |  |              |         |             |               |                |     |  |  |
| Host                                                        |        |  |              |         | Username    | Refresh State |                | Reg |  |  |
| Time                                                        |        |  |              |         |             |               |                |     |  |  |
| proxy01.sipphone.com:5060                                   |        |  |              |         | 17474776541 |               | 105 Registered | Sat |  |  |
| 22 May 2010 14:21:13                                        |        |  |              |         |             |               |                |     |  |  |
| *CLI>                                                       |        |  |              |         |             |               |                |     |  |  |

Figura 4.16: Verificación de Registro con GIZMO

#### **4.6. Gtalk**

Para probar el correcto funcionamiento de las llamadas entre el servidor Asterisk y un usuario de Gtalk, es necesario haber iniciado sesión en el cliente de Google Talk con el usuario y password de uno de los amigos configurados en el servidor asterisk; en el archivo jabber.conf. En la figura 4.17 se muestra como aparece la cuenta de asterisk en el cliente de gtalk.

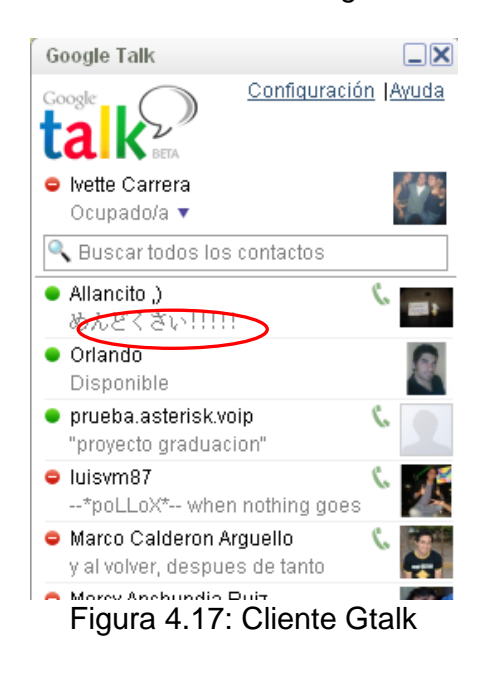

# **4.7. Verificación de Registro de Asterisk con Google.**

Mediante el comando "Jabber test" se puede verificar si asterisk logró registrarse

con el servidor de Google como se muestra en la figura 4.18.

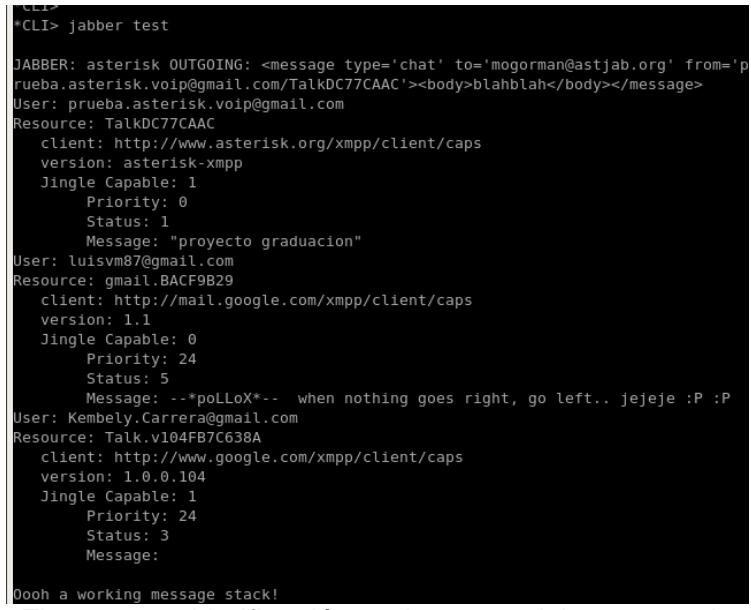

Figura 4.18: Verificación registro asterisk con google

# **4.8. Funcionamiento Canal Gtalk – Asterisk**

### **4.8.1. Llamadas entre Asterisk y GoogleTalk**

Como se puede apreciar en la figura 4.19, la llamada realizada se origina desde una extensión SIP hacia un usuario de GoogleTalk. Para realizar la llamada se marca 101 en el Zoiper desde la extensión SIP. En este caso en el plan de marcado, 101 ha sido asignado a un usuario específico de Gtalk, el mismo que recibirá la llamada entrante.

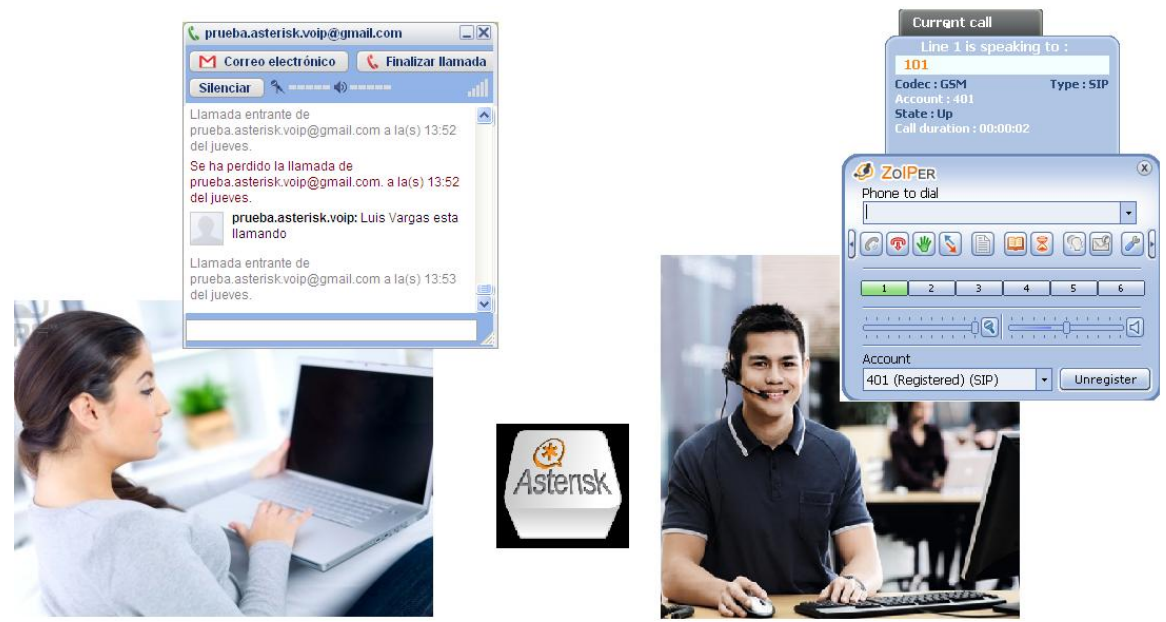

Figura 4.19: Llamada ext 401 a Cliente Gtalk.

En la figura 4.20 se puede observar lo que muestra la consola de asterisk en el momento en que se realiza la llamada entre Asterisk y GoogleTalk. De esta manera se puede verificar que la llamada se realizó exitosamente, comprobando

que se esté ejecutando correctamente lo configurado en el plan de marcado.

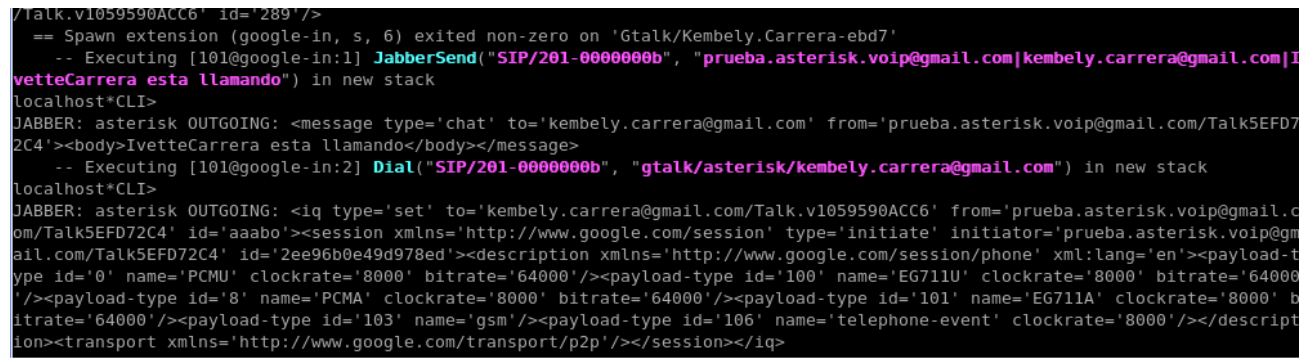

Figura 4.20: Llamada extensión SIP a GoogleTalk (vista desde CLI asterisk)

De la misma forma el usuario de GoogleTalk puede realizar llamadas a extensiones registradas en el servidor Asterisk. Para ello el usuario de Gtalk presiona la opción llamar (Call), el servidor asterisk le envía un mensaje al cliente de Gtalk mostrándole las extensiones disponibles a marcar, el usuario de Gtalk ingresa la extensión con la que desea comunicarse, esto hará que la extensión SIP ingresada en este caso 401 empiece a timbrar y que quien tenga asignado esa extensión pueda contestar la llamada.

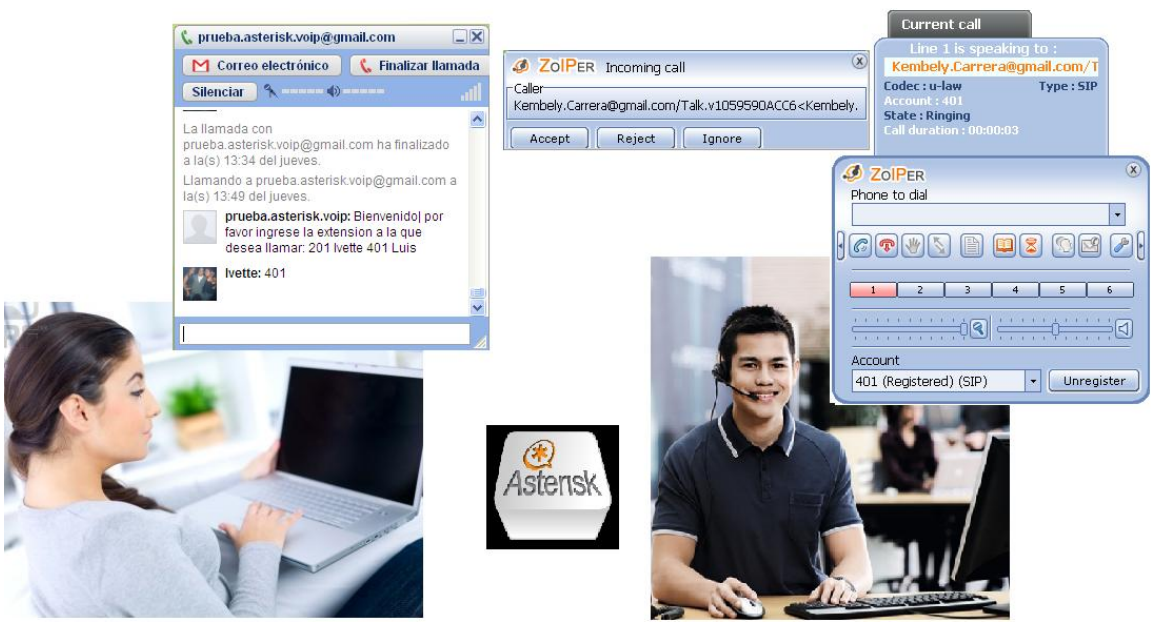

Figura 4.21: Llamada desde GoogleTalk a extensión SIP.

En la figura 4.22 se muestra los mensajes de la consola de asterisk en el momento en que se realiza la llamada desde Gtalk a una extensión SIP, mediante la información mostrada se puede verificar que lo configurado en el plan de marcado se este ejecutando correctamente.

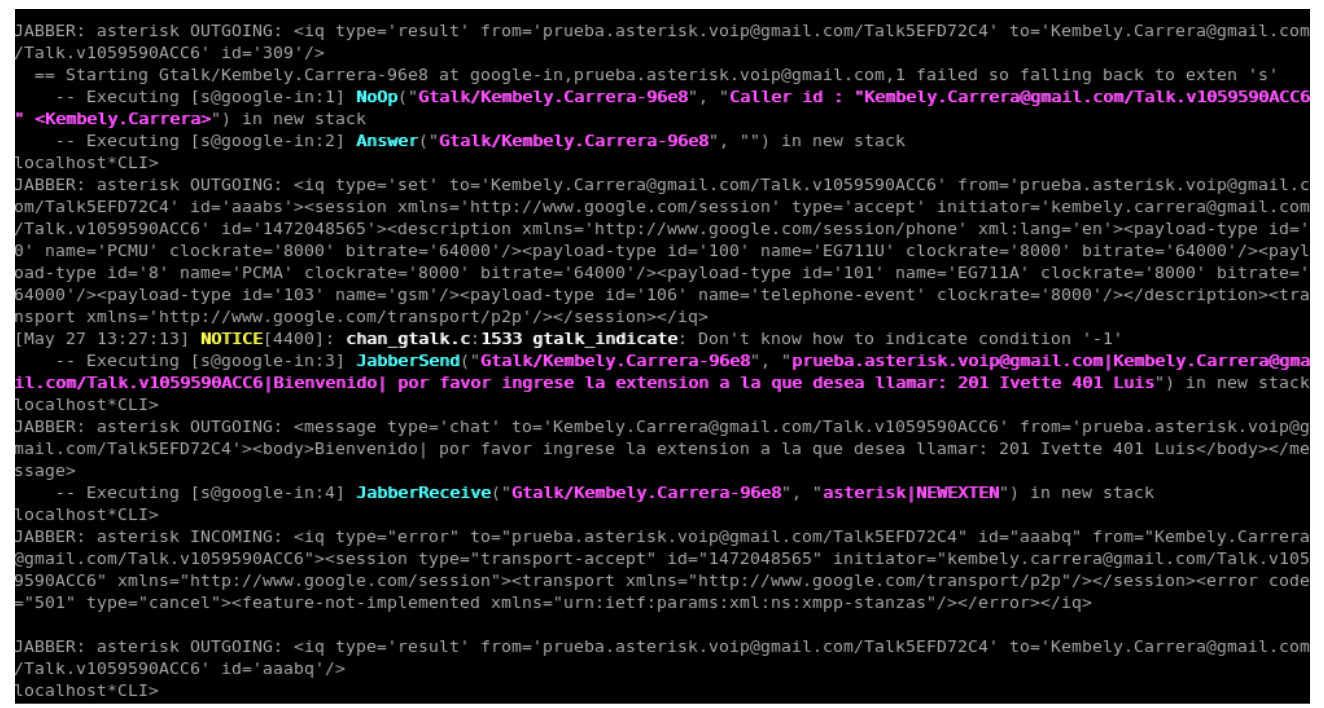

Figura 4.22: Llamada GoogleTalk a extensión SIP (vista desde CLI asterisk)

# **4.9. Funcionamiento Google Voice – Asterisk**

#### **4.9.1. Llamadas entrantes al número Google Voice**

Como se puede apreciar en la figura 4.23, cualquier llamada entrante hacia el número de Google Voice es redireccionada hacia la extensión SIP 301 a través del número GIZMO, permitiéndo de esta manera no solo recibir estas llamadas en los números particulares sino también al número de trabajo; facilitándo así la rápida ubicación de la persona a la que se desea contactar.

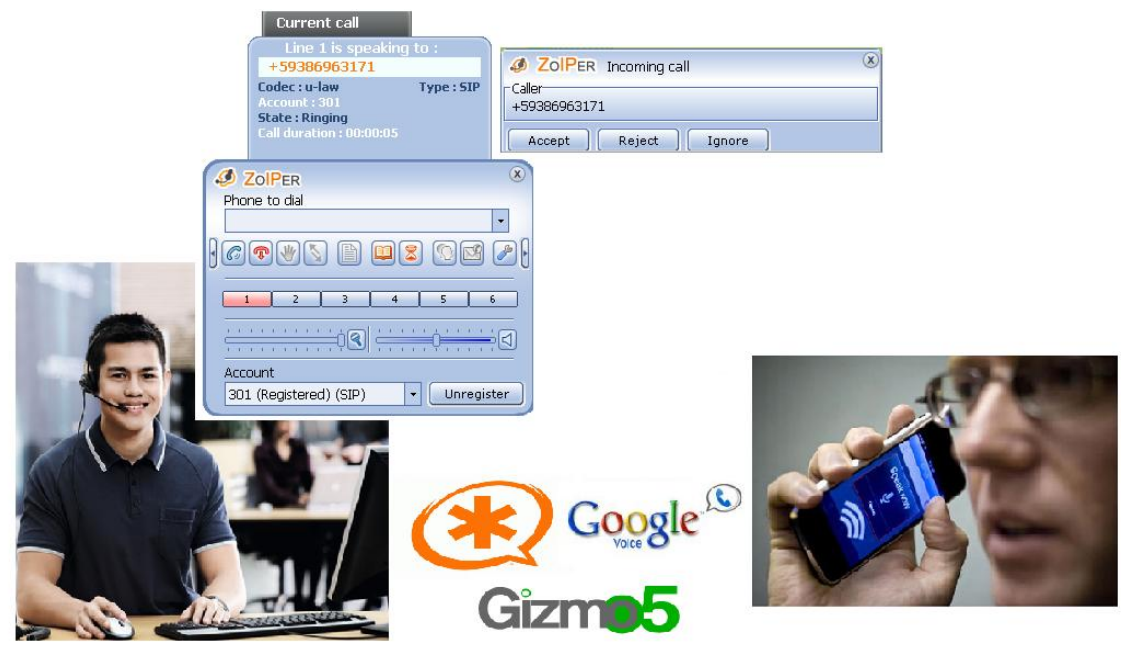

Figura 4.23: Llamada desde un Celular al número Google Voice

En la figura 4.24 se observa la consola de asterisk en el momento en que ingresa una llamada al número de Google Voice a través de GIZMO. De esta manera se verifica que la configuración para el ingreso de las llamadas se este llevando a cabo correctamente.

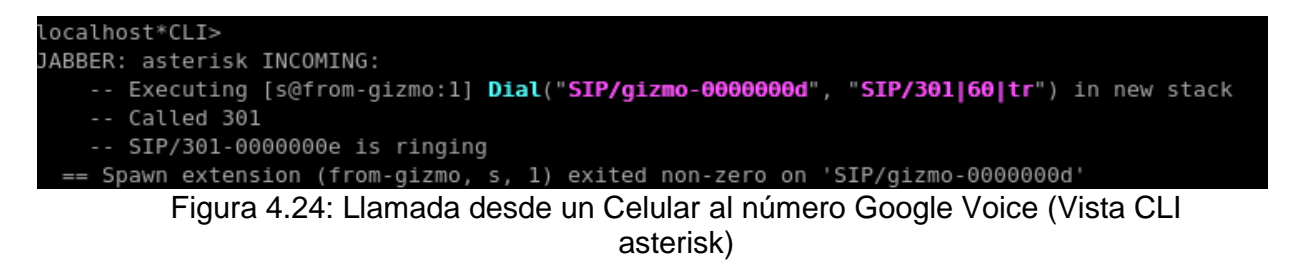

### **4.9.2. Llamadas realizadas a través de Google Voice**

En la figura 4.25 se observa la realización de una llamada desde la Web de

Google Voice, la misma que es redireccionada hacia una extensión SIP, hacia un número celular de EE.UU gratuitamente. Para realizar llamadas a números de otros países es necesario contar con saldo en la cuenta de Google Voice debido a que este servicio solo es gratuito para llamadas a EE.UU.

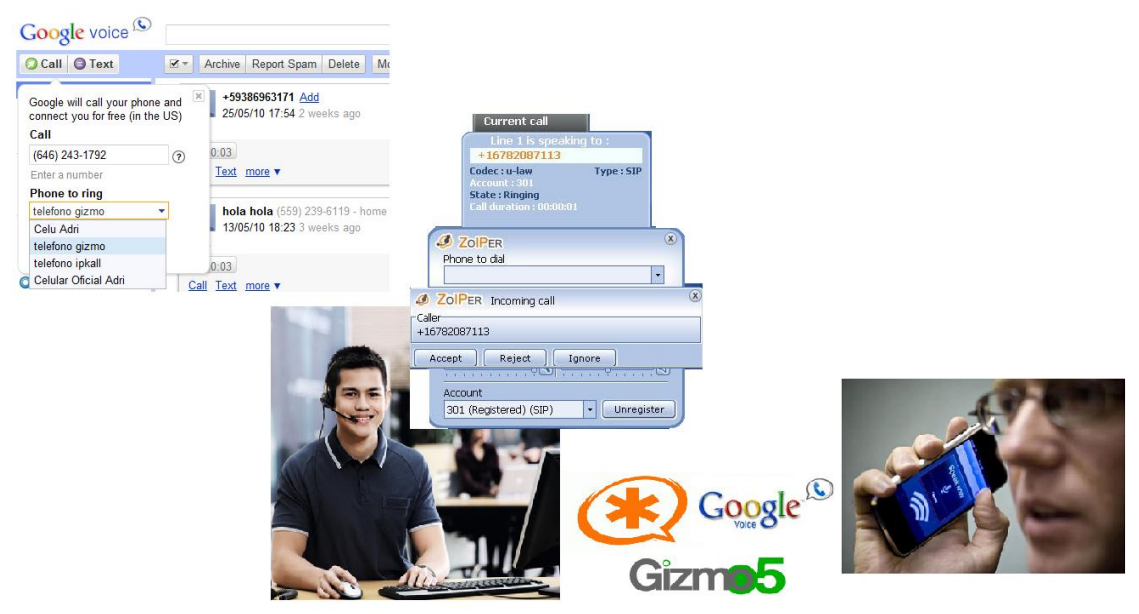

Figura 4.25: Llamada desde Google Voice redireccionada a una ext SIP hacia un Celular de EE.UU.

En la figura 4.26 se puede observar la consola de asterisk en el momento en que se realiza la llamada a un número de EE.UU. Por medio de la misma se puede verificar que el plan de marcado que controla esta funcionalidad se esté cumpliendo exitosamente.

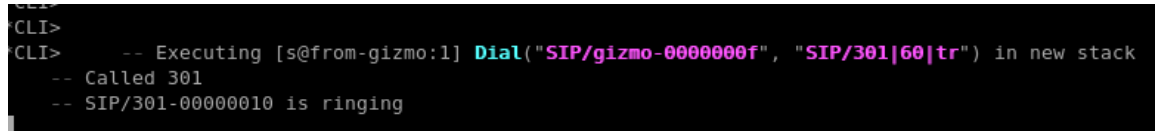

Figura 4.26: Llamada desde Google Voice redireccionada a una ext SIP hacia un Celular de EE.UU. (Vista CLI Asterisk)

# **CONCLUSIONES Y RECOMENDACIONES**

#### **Conclusiones**

- 1. El uso de la tecnología Voz sobre IP permite implementar soluciones de telefonía menos costosas con un sin número de beneficios (en el anexo A se muestra una comparación de costos básicos estimados).
- 2. El Software libre brinda la facilidad de desarrollar aplicaciones fácilmente adaptables a sus necesidades gracias a su constante crecimiento.
- 3. Asterisk proporciona una gran cantidad de recursos, que utilizados de manera eficaz nos permiten dejar a un lado las limitaciones de las implementaciones privativas; permitiéndo así encontrar cualquier tipo de solución sin tener que pagar grandes cantidades de dinero.
- 4. Google pone a su alcance una variedad de servicios, que combinados con una centralita gratuita como Asterisk, permitirá comunicarse sin importar fronteras.
- 5. Se comprobó que la integración de servicios proporcionados por Google, como GoogleTalk y Google Voice son perfectamente compatibles con Asterisk.
- 6. De acuerdo a las pruebas realizadas para la verificación del correcto

funcionamiento del proyecto se pudo observar que las llamadas entre extensiones registradas en el servidor asterisk con clientes de GoogleTalk se realizan de manera exitosa con una calidad de audio aceptable, de igual manera ocurre con las llamadas realizadas a través de Google Voice.

- 7. El correcto funcionamiento entre Asterisk y Google Voice, permite ahorrar tiempo en localización de personas; debido al redireccionamiento de las llamadas a todos los números posibles.
- 8. Google Voice y Asterisk permiten ahorrar dinero en llamadas internacionales, por el momento hacia EE.UU.
- 9. La accesibilidad y movilidad hoy en día son características importantes para cualquier persona o empresa, gracias a la implementación de este proyecto se puede aprovechar la rápida localización de una persona; asi como el hecho de poder comunicarse con alguien sin importar el lugar donde se encuentre.
- 10. La integración entre Asterisk con GoogleTalk y Google Voice apenas está iniciando, hasta el momento se ha aprovechado cada uno de los recusos disponibles, seguramente con el paso del tiempo aparecerán más funcionalidades de las cuales se pueda obtener mayor provecho.

#### **Recomendaciones:**

1. Es necesario abrir los puertos requeridos por los servicios a utilizarse, caso

contrario se presentarán problemas de audio en ambas vías (puertos TCP y UDP 4569, 5222, 5223, 5060, 8000-20000).

- 2. Tener en cuenta los códecs que utilizan los clientes para evitar problemas de compatibilidad.
- 3. Contratar el ancho de banda requerido para el buen funcionamiento del sistema teniendo en cuenta sus funcionalidades y usuarios.
- 4. Se recomienda para proyectos futuros buscar la forma de intercambiar mensajes cortos ingresados por usuarios SIP y gtalk sin necesidad de usar un cliente jabber del lado de la empresa.
- 5. Por medio de la aplicación JabberReceive() se podría implementar la creación de extensiones en el servidor asterisk de manera automática llamando a la cuenta asterisk de gtalk desde el cliente GoogleTalk e ingresando por medio del mismo los datos necesarios.
- 6. Buscar códecs compatibles con los clientes Jabber usados, que utilizen menos ancho de banda para mejorar el rendimiento de la solución.

# **ANEXOS**

# **Anexo A: COMPARACIÓN DE COSTOS GENERALES**

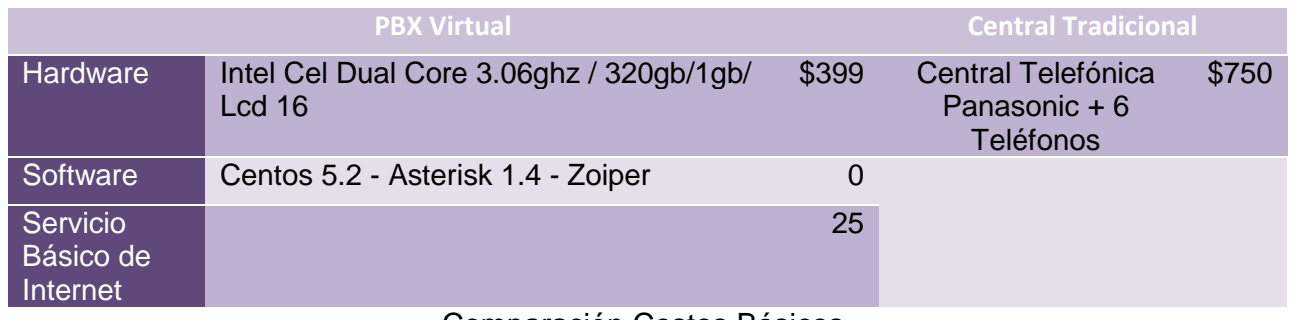

Comparación Costos Básicos.

Como se puede observar se ha realizado una comparación de los costos básicos en los que se debería incurrir para tener una PBX. La implementación de una central telefónica virtual resulta más económica que adquirir una central tradicional, además las centrales tradicionales limitan al propietario a las características y funcionalidades del equipo mientras que con una PBX virtual se puede obtener las mismas funcionalidades que con una central tradicional pero con una gran variedad de servicios adicionales totalmente adaptables a la empresa.

# **REFERENCIAS BIBLIOGRÁFICAS**

[1] **Wikipedia**, Definición de Asterisk.

http://es.wikipedia.org/wiki/Asterisk. Febrero 2010.

[2] **Ufpr.dl.sourceforge.net**, Historia de Asterisk.

http://ufpr.dl.sourceforge.net/project/elastix/Tutorials\_Docs\_Manuals/Comunicac iones%20Unificadas%20con%20Elastix/Comunicaciones\_Unificadas\_con\_Elast ix Volumen 1 29Mar2009.pdf. Febrero del 2010.

- [3] **OFBconsulting**, Características y funcionalidades de Asterisk. http://www.ofbconsulting.com/images/Open\_PBX.pdf. Marzo 2010.
- [4] **Comunidad asterisk-es**, Protocolos de señalización.

http://comunidad.asterisk-es.org/images/Intro-asterisk-uca.pdf. Marzo 2010.

[5] **Voip-Info**, ¿Qué es un canal?

http://www.voip-info.org/wiki/view/Asterisk+channels. Marzo 2010.

[6] **Wikipedia**, Google Talk.

http://es.wikipedia.org/wiki/Google\_Talk. Abril 2010.

[7] **JabberEs**, Introducción a Jabber.

http://www.jabberes.org/introduccion. Abril 2010.

[8] **Neoteo**, Google Voice.

http://www.neoteo.com/google-voice-google-irrumpe-en-la-telefonia-15117.neo. Abril 2010.

[9] **Central Telefónica 3CX**, ¿Qué es un SIP – URI?

http://www.3cx.es/voip-sip/sip-uri.php . Abril 2010.

[10] **svoip\_Asterisk.ppt**, Selección de Hardware.

Material proporcionado en la materia de Graduación. Febrero 2010.

[11] **Sinologic**, Agregar JabberReceive() a Asterisk 1.4.

http://www.sinologic.net/blog/2009-11/asterisk-18-se-publicara-segundo-

trimestre-2010/. Mayo 2010.

[12] **Asterisk.org**, Agregar jabberReceive a asterisk 1.4.

https://issues.asterisk.org/bug\_view\_advanced\_page.php?bug\_id=8659. Mayo 2010.

[13] **Voztovoice,** Librerías Gnutls e Iksemel.

http://www.voztovoice.org/?q=node/16. Enero 2010.

[14] **VoipForo**, Softphones.

http://www.voipforo.com/Telefonos/softphones.php . Marzo 2010.

[15] **Zoiper**, Registro de Usuarios

http://www.zoiper.com/. Enero 2010.

[16] **Google**, Invitación Google Voice

https://services.google.com/fb/forms/googlevoiceinvite/. Diciembre 2009.

[17] **Google**, Obtener cuenta Google Voice

https://www.google.com/voice. Abril 2010.

[18] **Gizmo**, Crear perfil.

http://www.google.com/gizmo5/, Abril 2010.